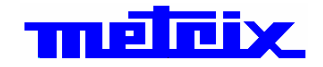

# **SCOPIX BUS**

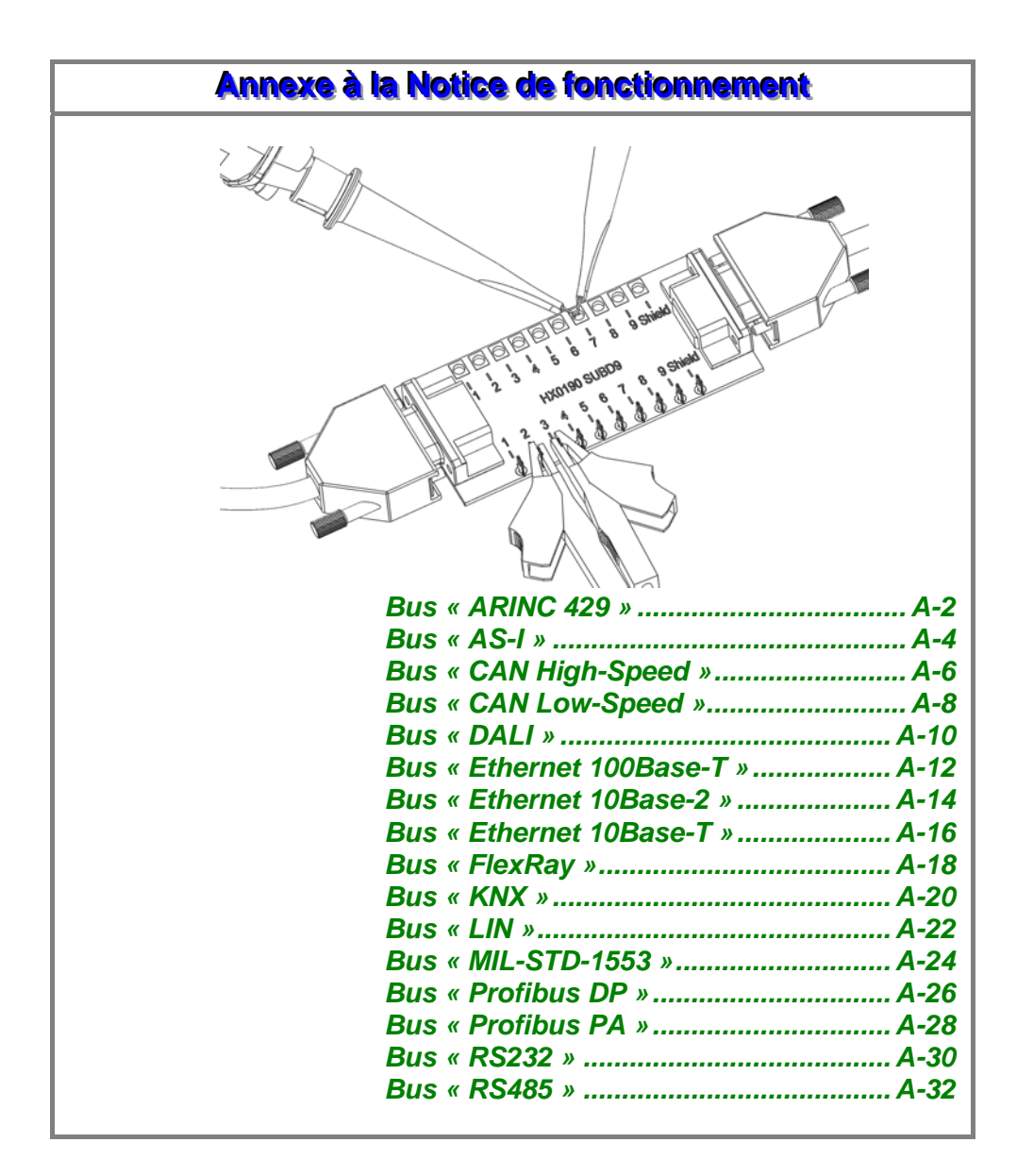

meleix

Pôle Test et Mesure de CHAUVIN-ARNOUX Parc des Glaisins - 6, avenue du Pré de Challes F - 74940 ANNECY-LE-VIEUX Tél. +33 (0)4.50.64.22.22 - Fax +33 (0)4.50.64.22.99

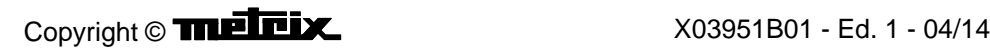

### **Bus « ARINC 429 »**

#### **Présentation**

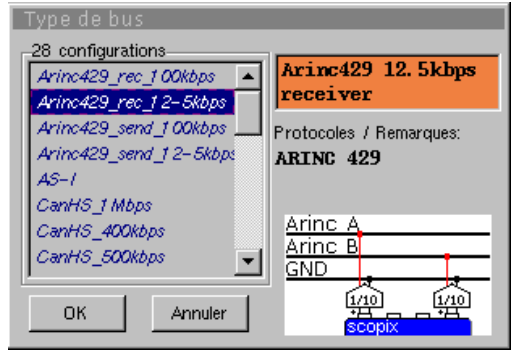

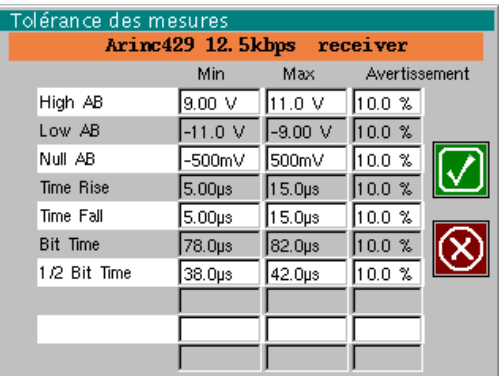

**Configuration** 

Spécification des mesures

ļ,

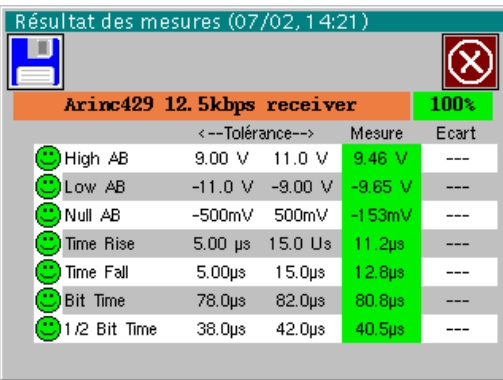

Résultat de l'analyse

ì.

#### **Mise en œuvre**

*Matériels* • deux sondes HX0130 ou HX0030 • une carte de connexion HX0191 générique (optionnelle) *Fichiers de configuration* • « Arinc429\_rec\_100kbps », « Arinc429\_rec\_12-5kbps » • « Arinc429\_send\_100kbps », « Arinc429\_send\_12-5kbps » *Connectique* 

# **Bus « ARINC 429» (suite)**

#### **Mesures**

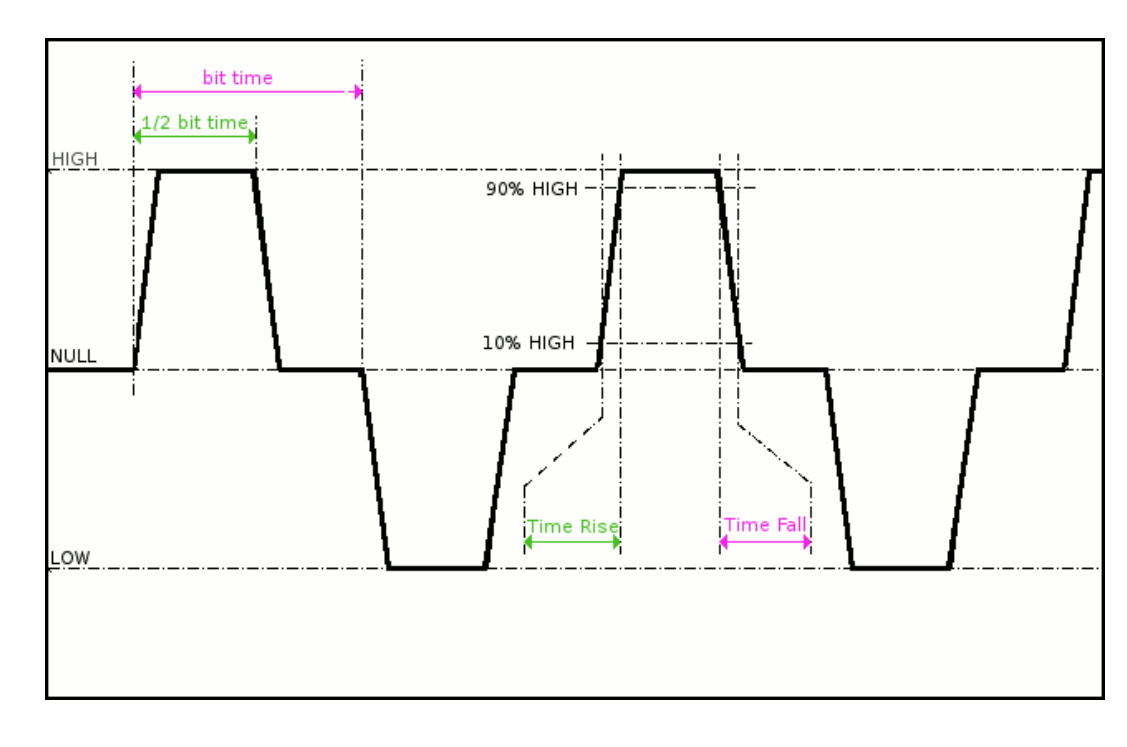

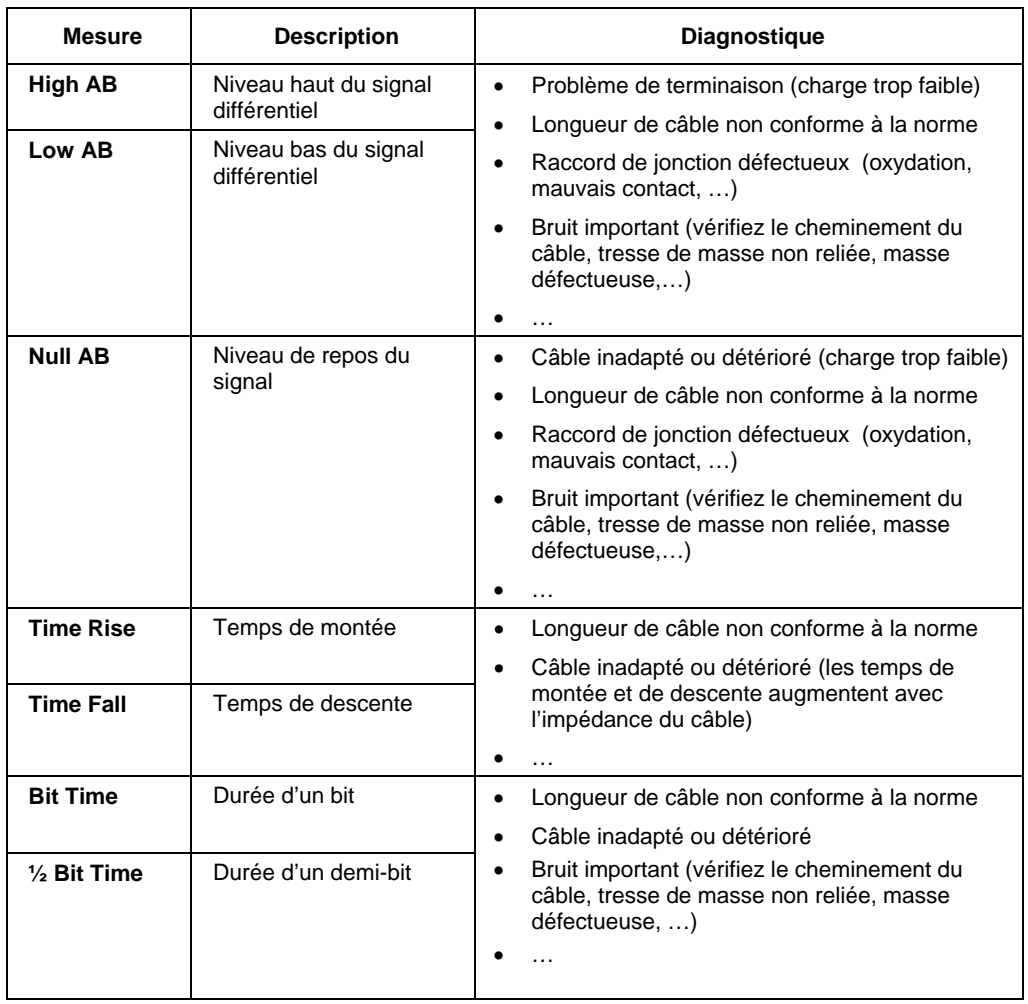

### **Bus « AS-I »**

#### **Présentation**

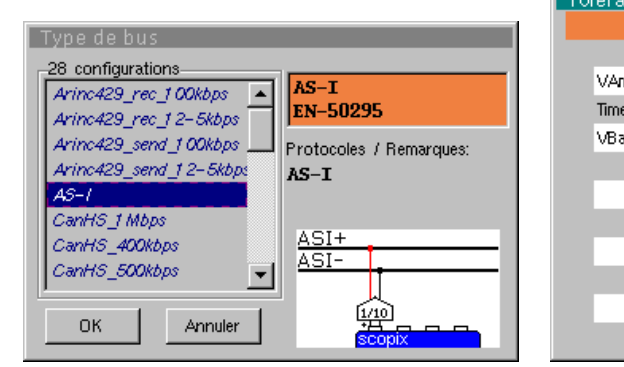

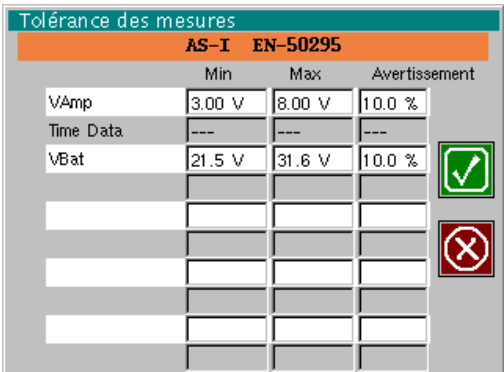

Configuration

Spécification des mesures

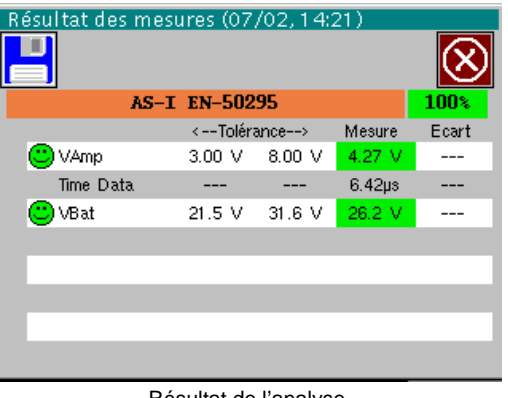

Résultat de l'analyse

### **Mise en œuvre**  *Matériels* • une sonde HX0130 ou HX0030 une carte de connexion HX0191 M12 (optionnelle) *Fichiers de*  • « AS-I » *configuration*  \* *Les paramètres des fichiers de configuration sont conformes à la norme EN-50295, côté récepteur. Connectique*   $\mathbb{P}$ AS. 45.1+ D DE C AS-I broche 1 : AS-I+ broche 3 : AS-I-

### **Bus « AS-I » (suite)**

#### **Mesures**

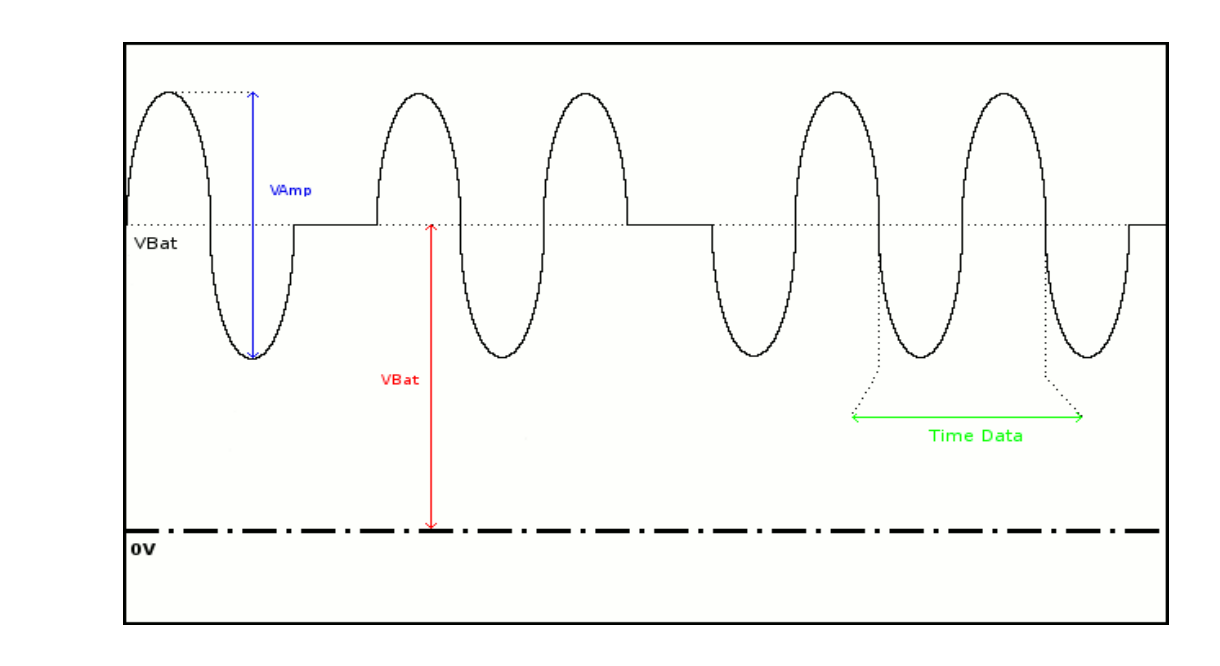

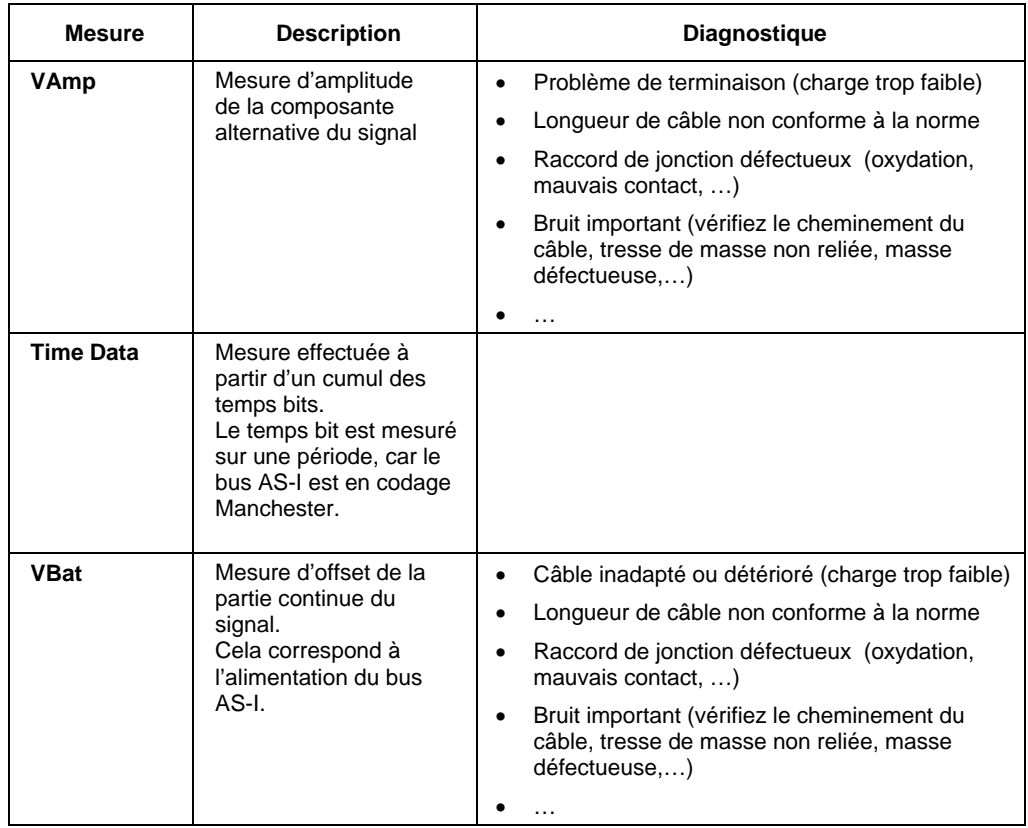

### **Bus « CAN High-Speed »**

#### **Présentation**

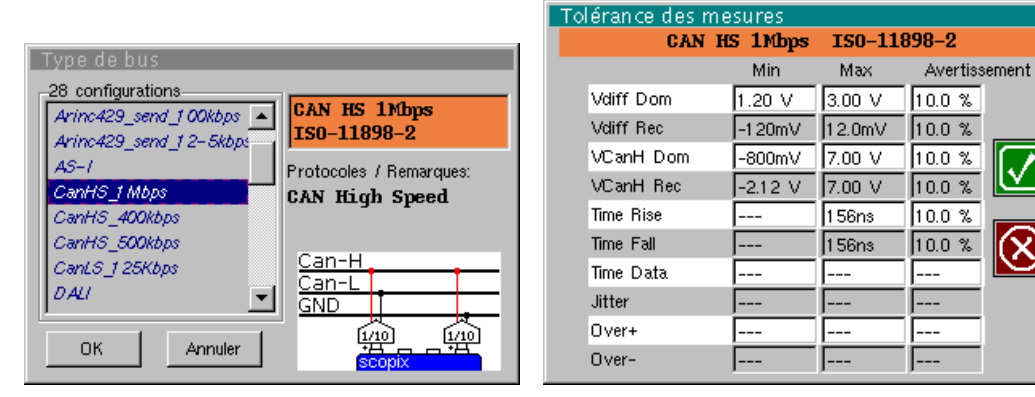

Configuration **Spécification des mesures** 

| Résultat des mesures (07/02, 14:21) | 100%                               |                           |        |                    |  |
|-------------------------------------|------------------------------------|---------------------------|--------|--------------------|--|
|                                     | CAN HS 1Mbps ISO-11898-2<br>Mesure | Ecart                     |        |                    |  |
|                                     | Vdiff dom                          | <--Tolérance--><br>1.20 V | 3.00V  | $2.04$ V           |  |
|                                     | $\bigcirc$ Vdiff rec               | $-120mV$                  | 12.0mV | $-77.3mV$          |  |
|                                     | <mark>じ</mark> )VCanH Dom          | -800mV                    | 7.00V  | 3.07 V             |  |
|                                     | $\bigcirc$ VC an H rec             | $-2.12$ V                 | 7.00V  | $-6.53mV$          |  |
|                                     | Time Rise                          |                           | 156ns  | 9.20 <sub>ns</sub> |  |
| C                                   | Time Fall                          |                           | 156ns  | 8.60ns             |  |
|                                     | Time Data                          |                           |        | $1.01\,\mu s$      |  |
|                                     | <b>Jitter</b>                      |                           |        | 0.4%               |  |

Résultat de l'analyse

#### **Mise en œuvre**

- *Matériels*  deux sondes HX0130 ou HX0030
	- une carte de connexion HX0190 SUBD9 (optionnelle)

*Fichiers de configuration* 

- « CanHighSpeed\_1Mbps » pour un bus CAN High Speed de vitesse 1 Mbds
- \* *Les paramètres des fichiers de configuration sont conformes à la norme ISO 11898-2, côté récepteur.*

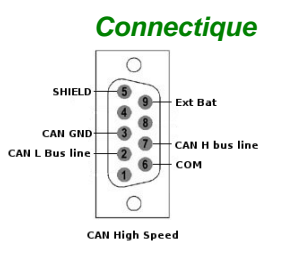

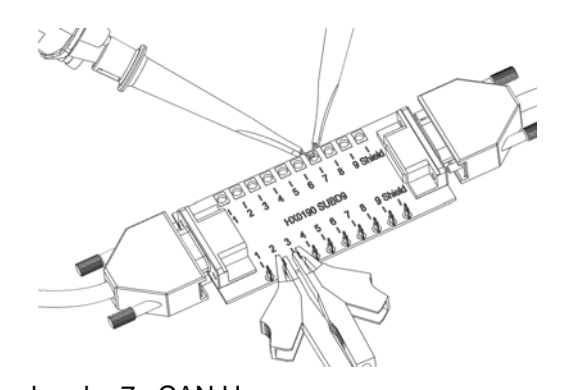

broche 7 : CAN H broche 2 : CAN L broche 3 : GND

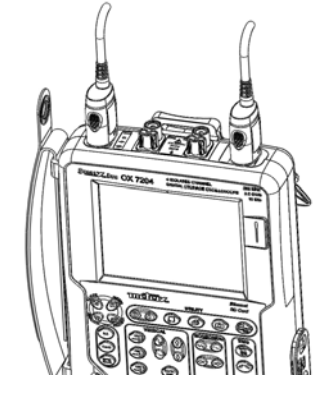

# **Bus « CAN High-Speed » (suite)**

#### **Mesures**

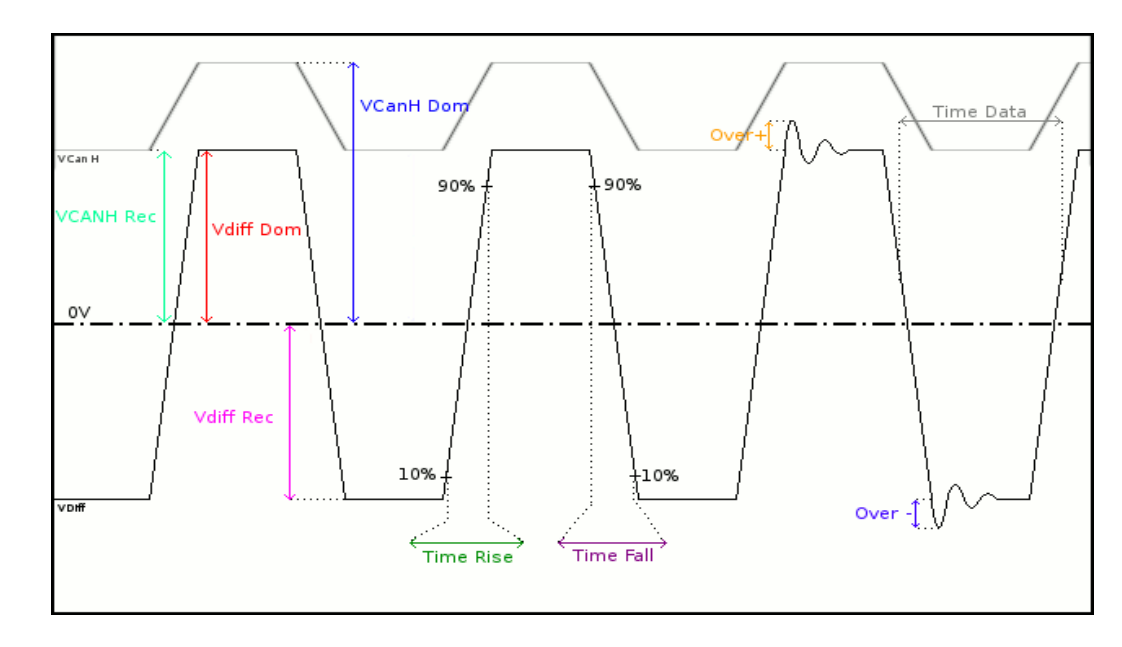

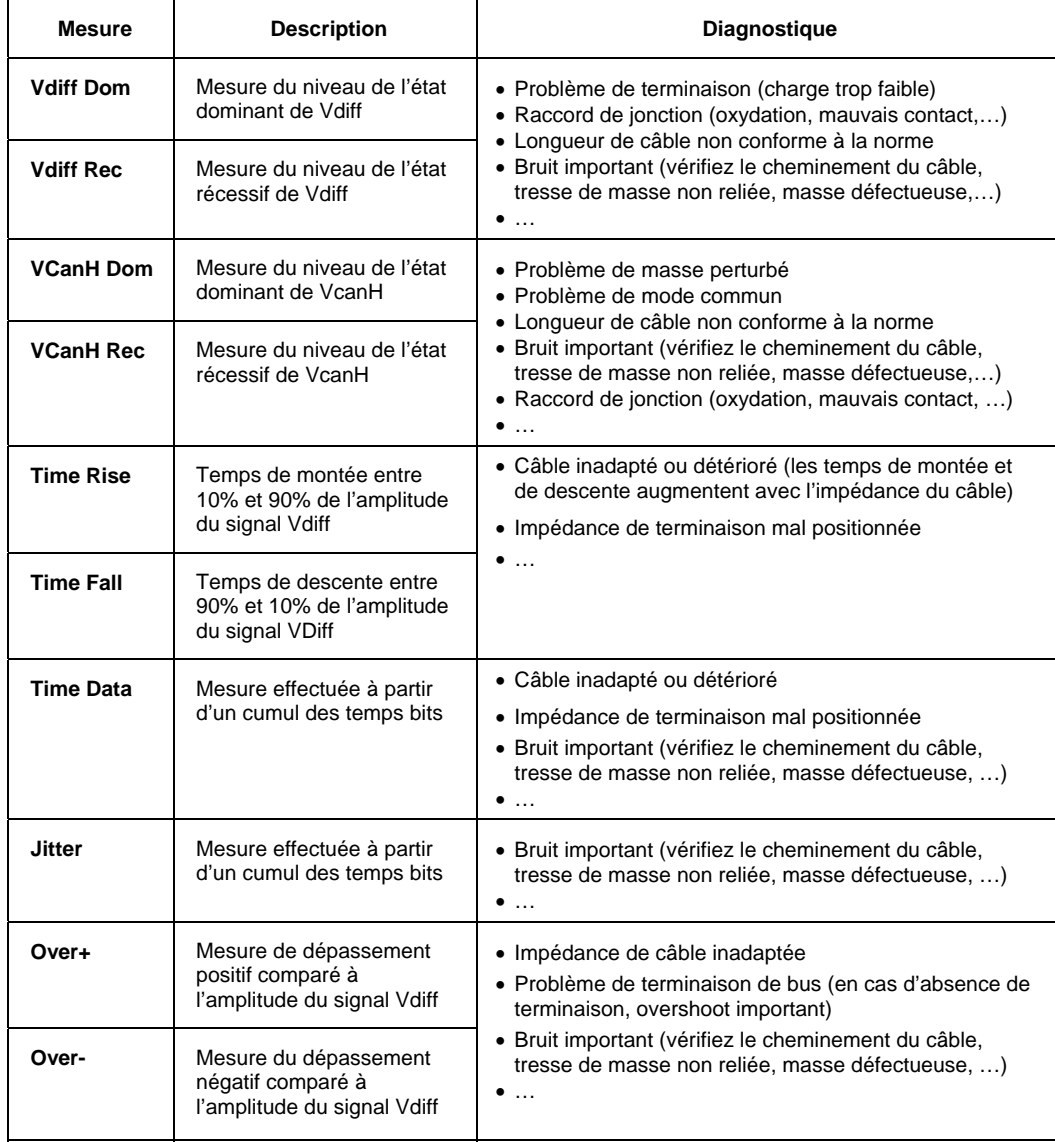

### **Bus « CAN Low-Speed »**

#### **Présentation**

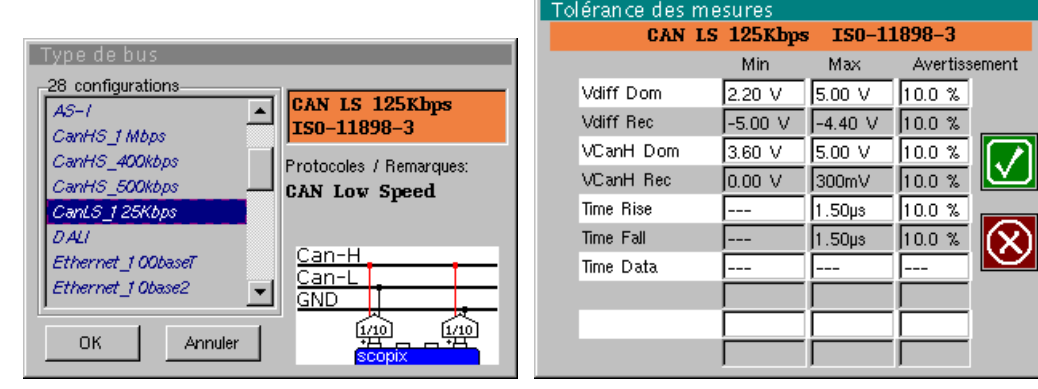

Configuration **Spécification** des mesures

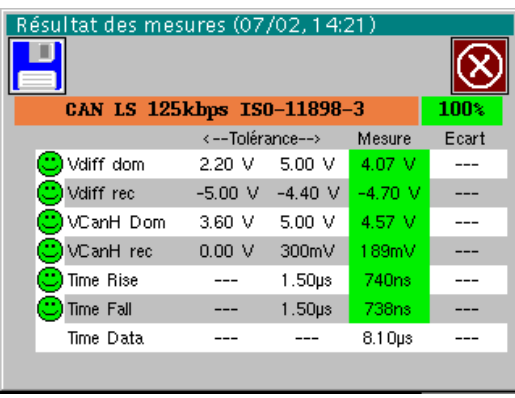

Résultat de l'analyse

#### **Mise en œuvre**

- *Matériels*  deux sondes HX0130 ou HX0030
	- une carte de connexion HX0190 SUBD9 (optionnelle)

*Fichiers de configuration* 

- « CanLowSpeed\_125Kbps » pour un bus CAN Low-speed de vitesse 125 kbds
- \* *Les paramètres des fichiers de configuration sont conformes à la norme ISO 11898-3, côté récepteur.*

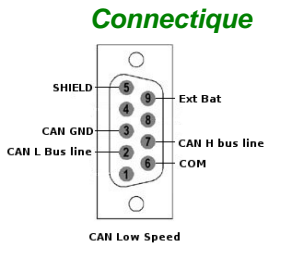

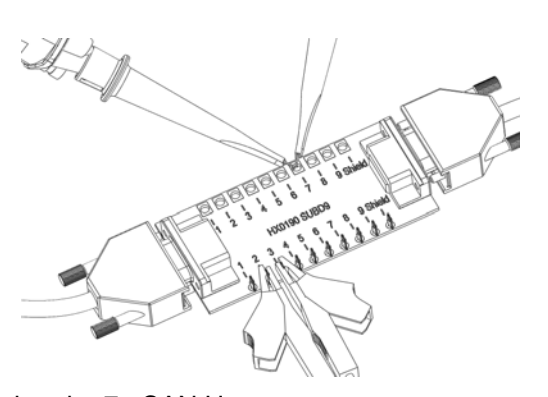

broche 7 : CAN H broche 2 : CAN L broche 3 : GND

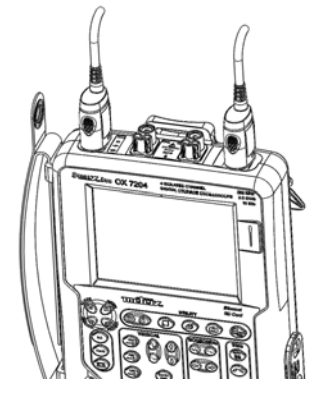

# **Bus « CAN Low-Speed » (suite)**

#### **Mesures**

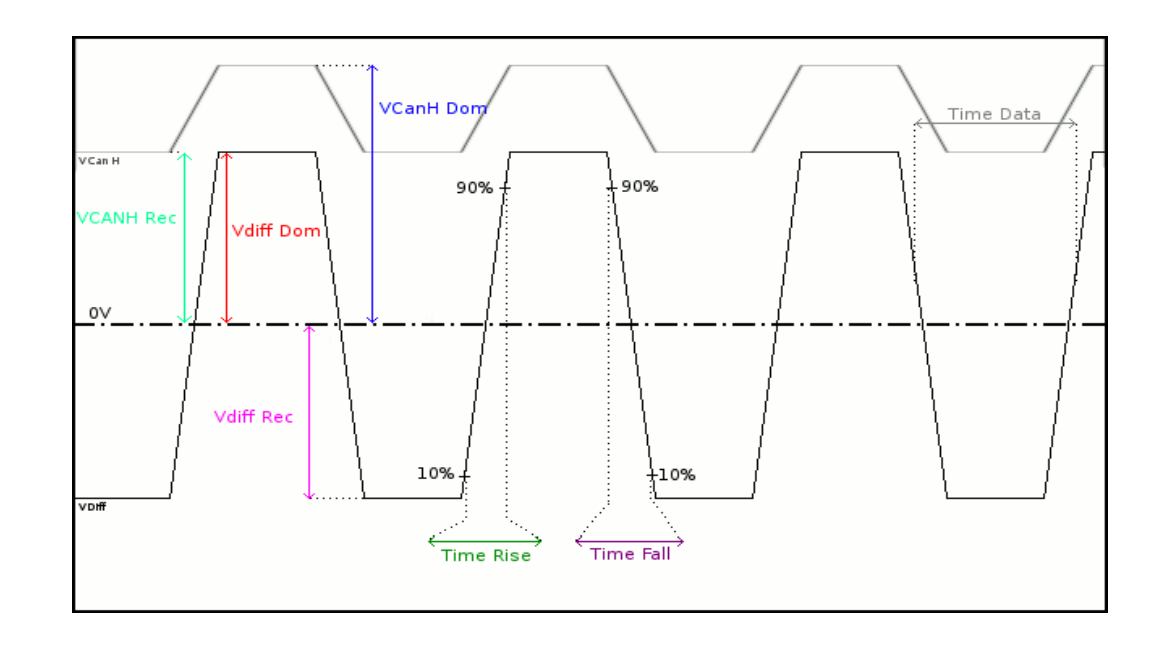

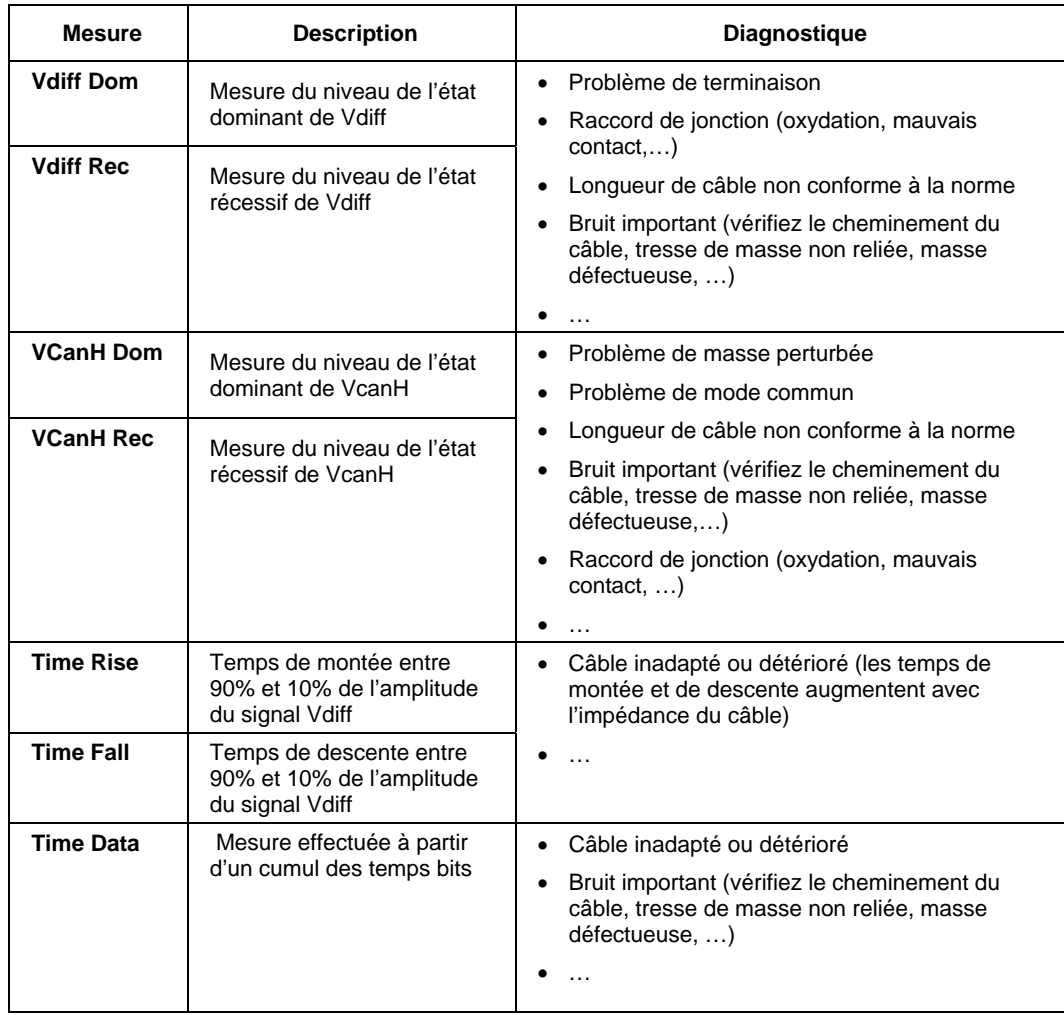

#### Tolérance des mesures<br>DALI 1200bps **Présentation**  IEC-62386-101 Type de bus Min Max Avertissement 28 configurations VHigh DALI 1200bps<br>IEC-62386-101  $AS-I$ 回 VLow  $-6.50 \nV$  6.50 V  $10.0 \, \%$ CanHS\_1 Mbps TRise 匚  $100\mu s$  $10.0 \%$ V CanHS\_400kbps Protocoles / Remarques: TFall T.  $100\mu s$  $10.0 \%$ CanHS\_500kbps  $_{\rm{BALI}}$  $CanS_125Kbps$ Time Data  $750 \mu s$  $\sqrt{917\mu s}$  $10.0 \%$  $\otimes$ DALI .  $DALI+$ Ethernet\_100basel  $\overline{DALI}$ Ethernet\_10base2  $\vert \mathbf{r} \vert$ 硒 OK Annuler ı  $\mathbf I$

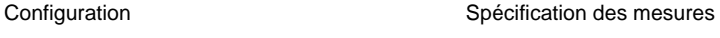

 $\overline{\phantom{a}}$ 

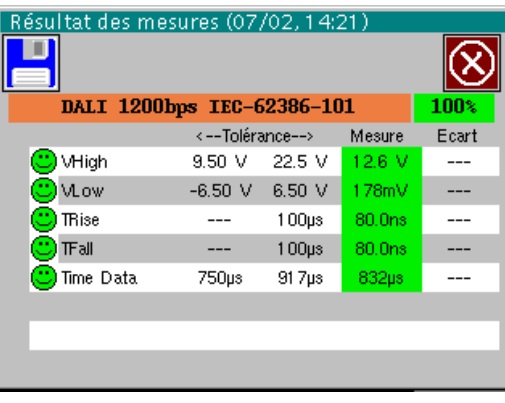

Résultat de l'analyse

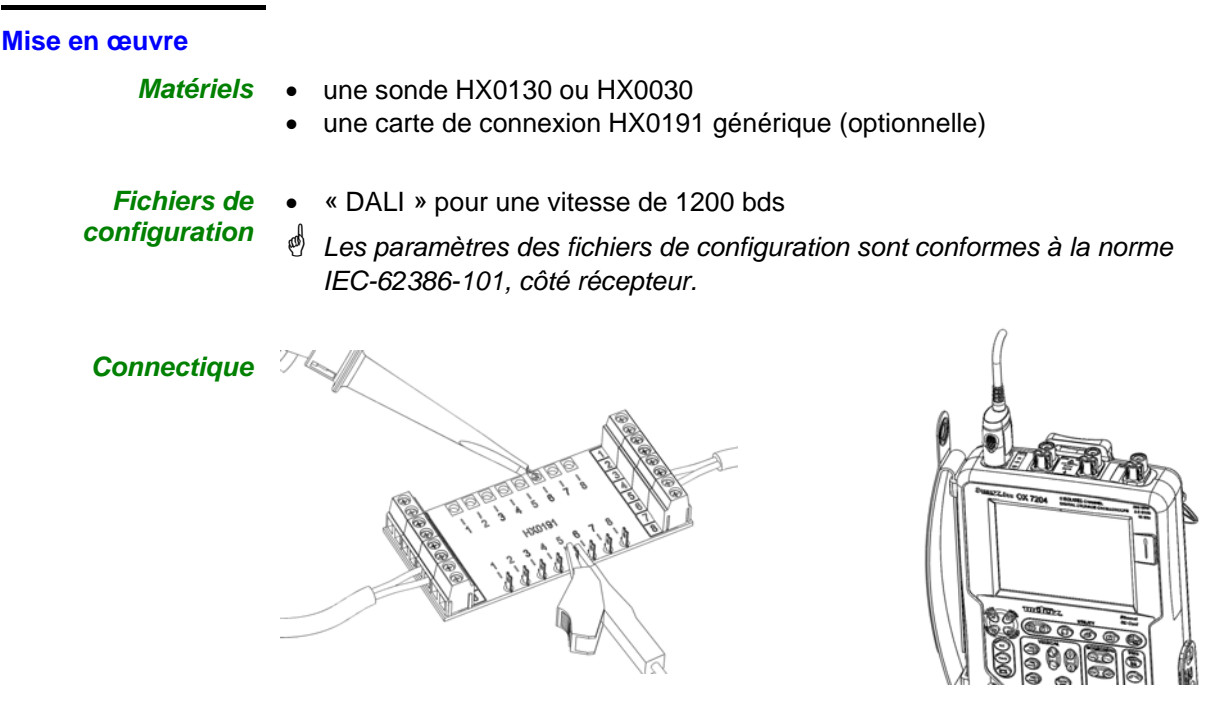

broche 6 : DALI+ broche 5 : DALI-

**Bus « DALI »** 

### **Bus « DALI » (suite)**

#### **Mesures**

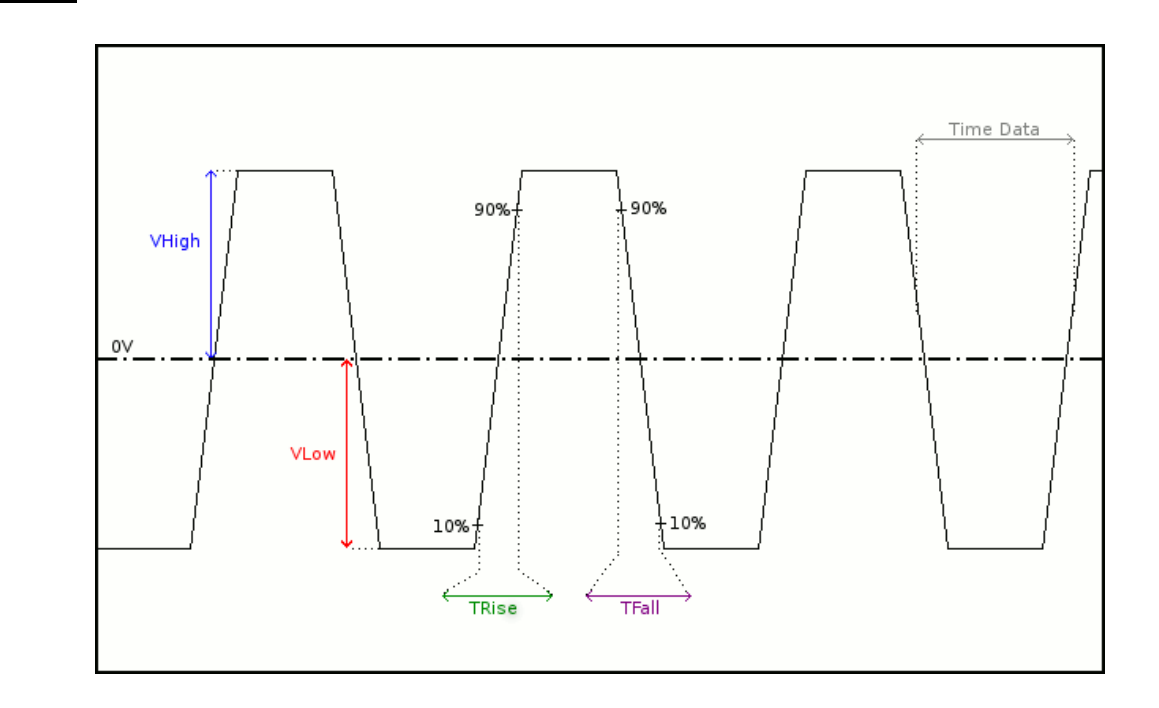

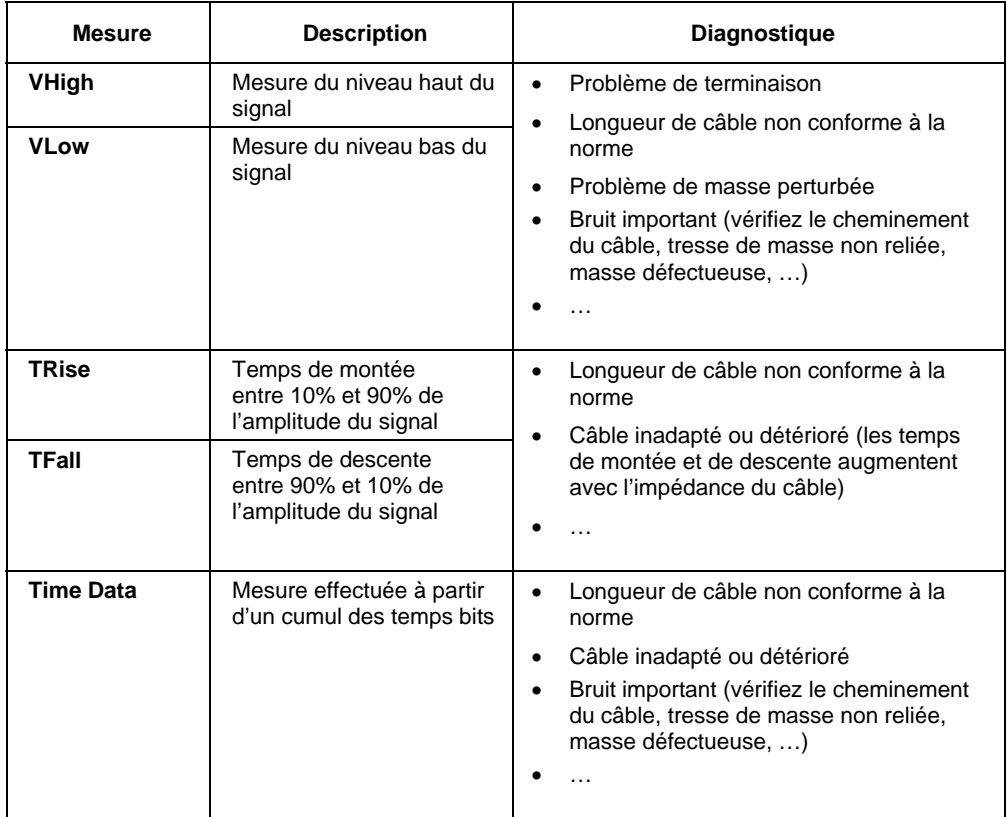

### **Bus « Ethernet 100Base-T »**

#### **Présentation**

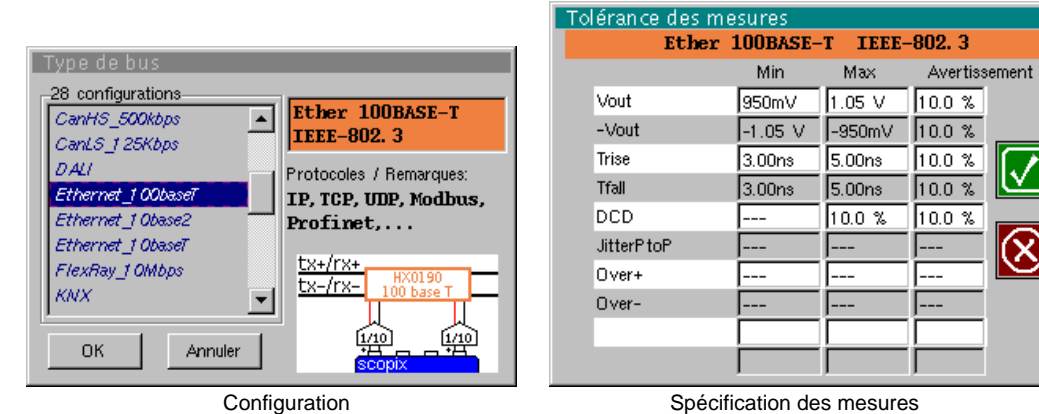

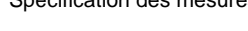

| Résultat des mesures (07/02, 14:21) |                               |                     |         |       |  |
|-------------------------------------|-------------------------------|---------------------|---------|-------|--|
|                                     |                               |                     |         |       |  |
|                                     | Ethernet 100BASE-T IEEE-802.3 |                     |         | 100%  |  |
|                                     | <--Tolérance-->               |                     | Mesure  | Ecart |  |
| ( <del>C)</del> Vout                | 950mV                         | 1.05 V              | 1 01 V  |       |  |
| ©)-Vout                             |                               | $-1.05$ V $-950$ mV | -1.02 V |       |  |
| <b>O</b> Trise                      | 3.00 <sub>ns</sub>            | 5.00ns              | 4.34ns  |       |  |
| $\mathbb{C}$ ) Tfall                | 3.00 <sub>ns</sub>            | 5.00 <sub>ns</sub>  | 4 54ns  |       |  |
| ( <del>C</del> )DCD                 |                               | $10.0 \, %$         | 0.4%    |       |  |
| JitterP toP                         |                               |                     | 16.8%   |       |  |
| Over+                               |                               |                     | 11.5%   |       |  |
| Over-                               |                               |                     | 12.6%   |       |  |

Résultat de l'analyse

#### **Mise en œuvre**

- *Matériels*  deux sondes HX0130 ou HX0030
	- une carte de connexion HX0190 RJ45 (optionnelle)

#### *Fichiers de configuration*

- « Ethernet 100baseT » pour une vitesse de 100 Mbds
- \* *Les paramètres des fichiers de configuration sont conformes à la norme IEEE-802.3, côté récepteur.*

#### *Connectique*

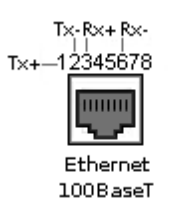

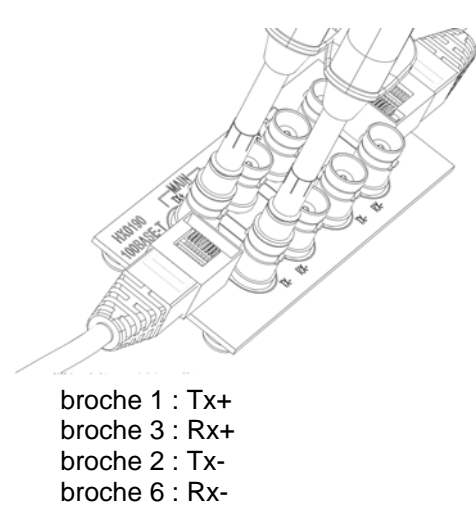

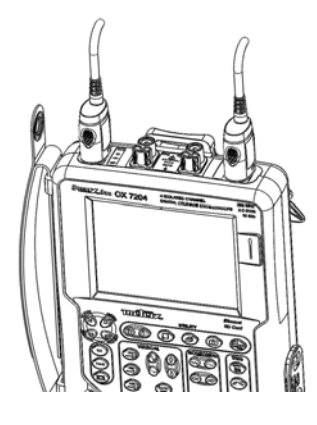

### **Bus « Ethernet 100Base-T » (suite)**

#### **Mesures**

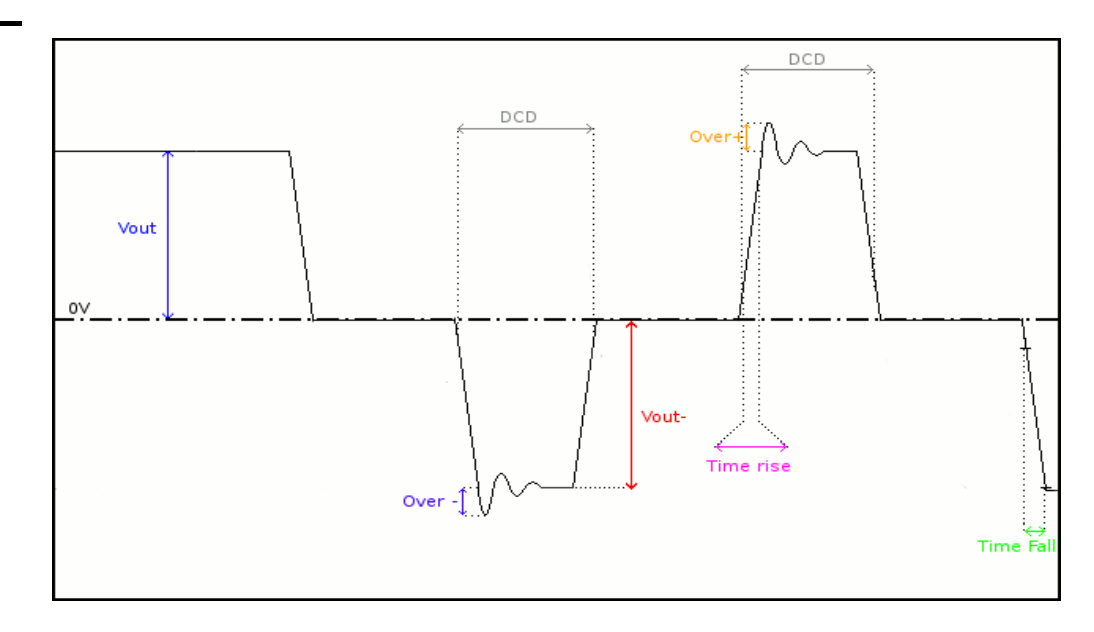

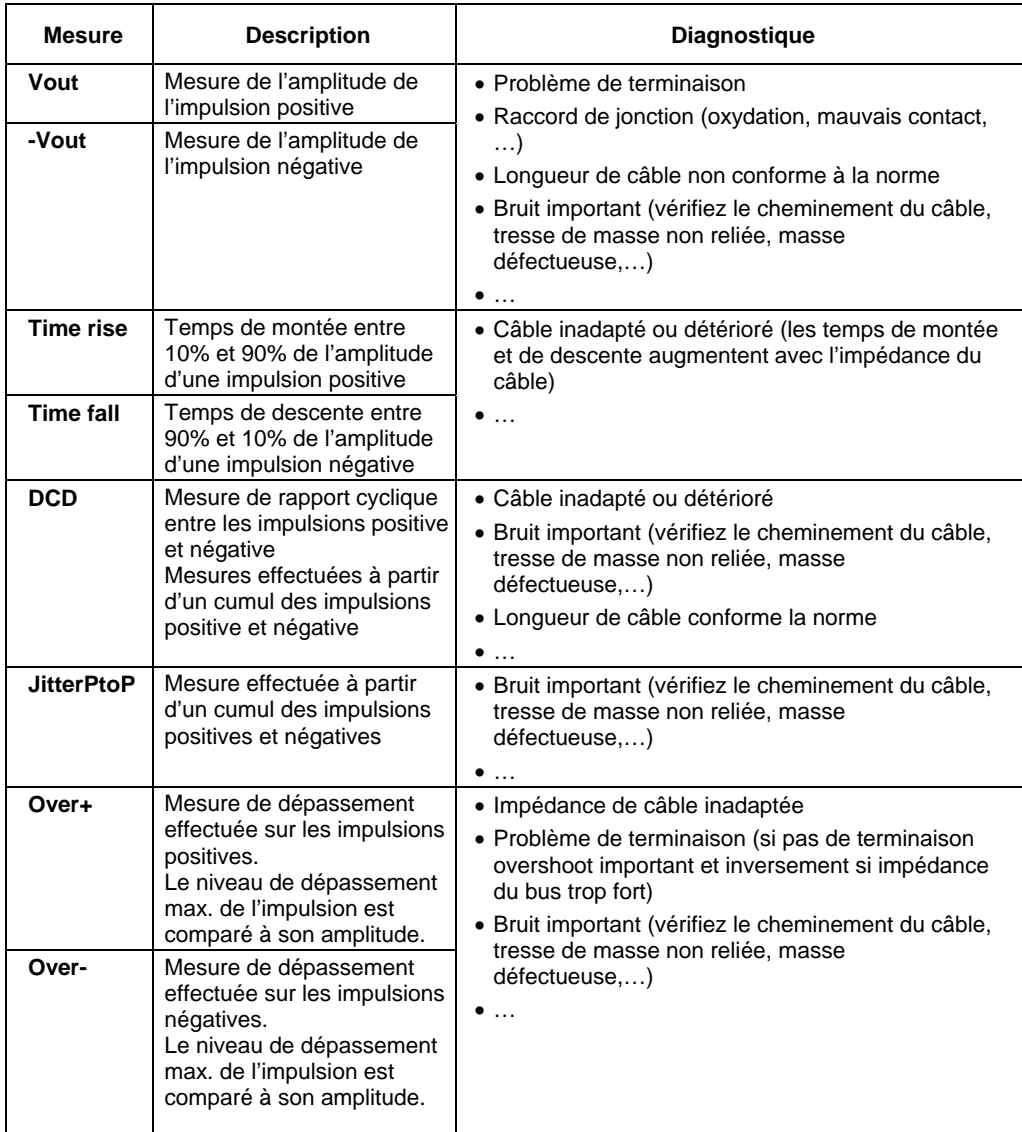

### **Bus « Ethernet 10Base-2 »**

#### **Présentation**

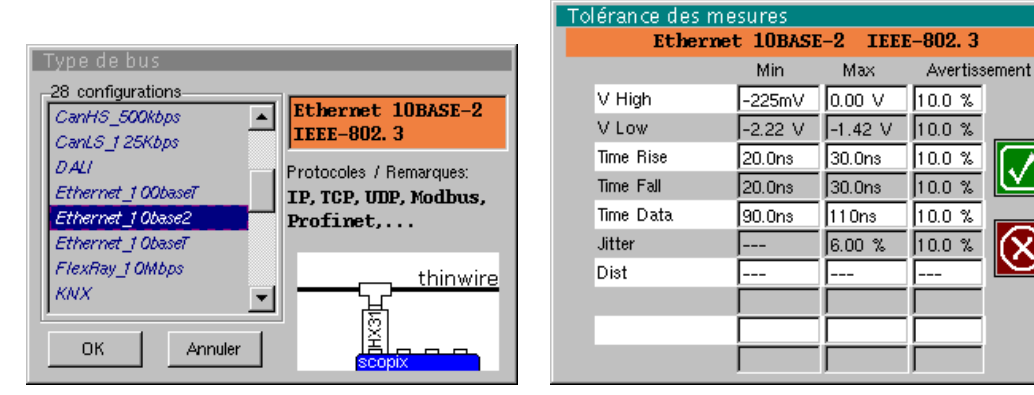

Configuration **Spécification des mesures** 

Ń

 $\boldsymbol{\mathsf{x}}$ 

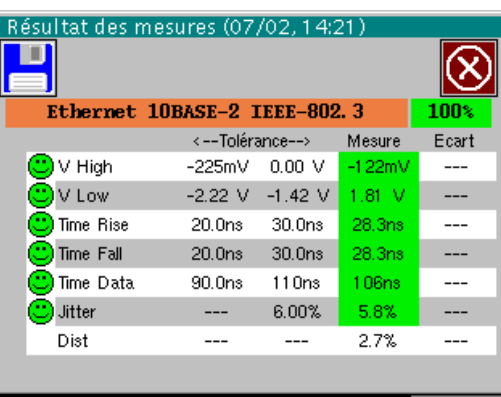

Résultat de l'analyse

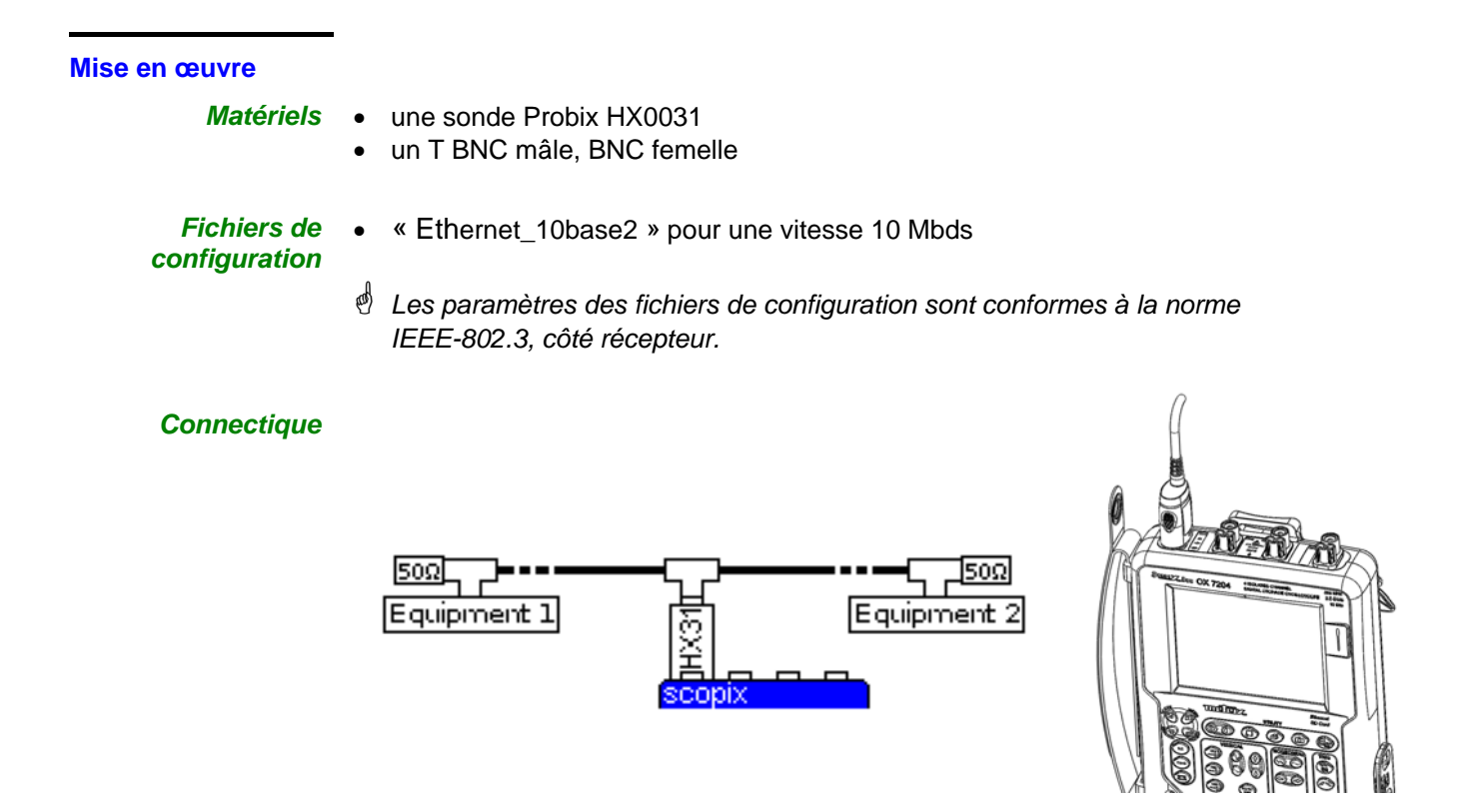

### **Bus « Ethernet 10Base-2 » (suite)**

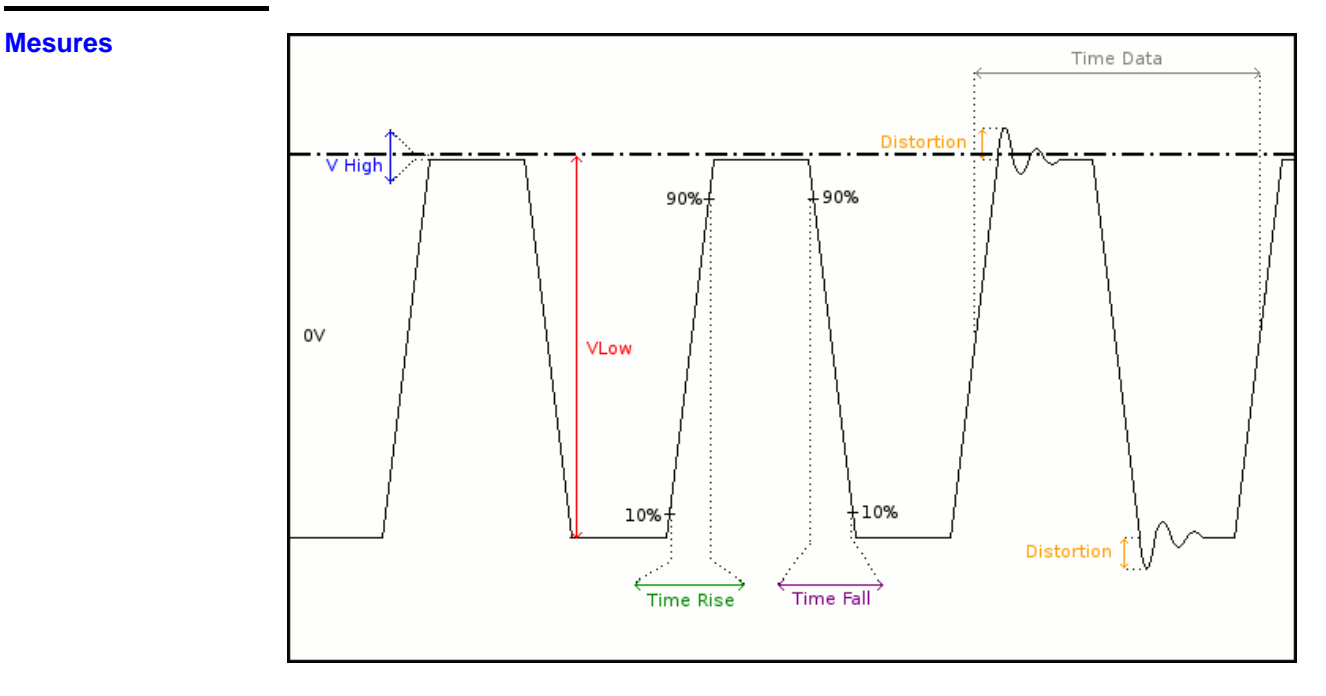

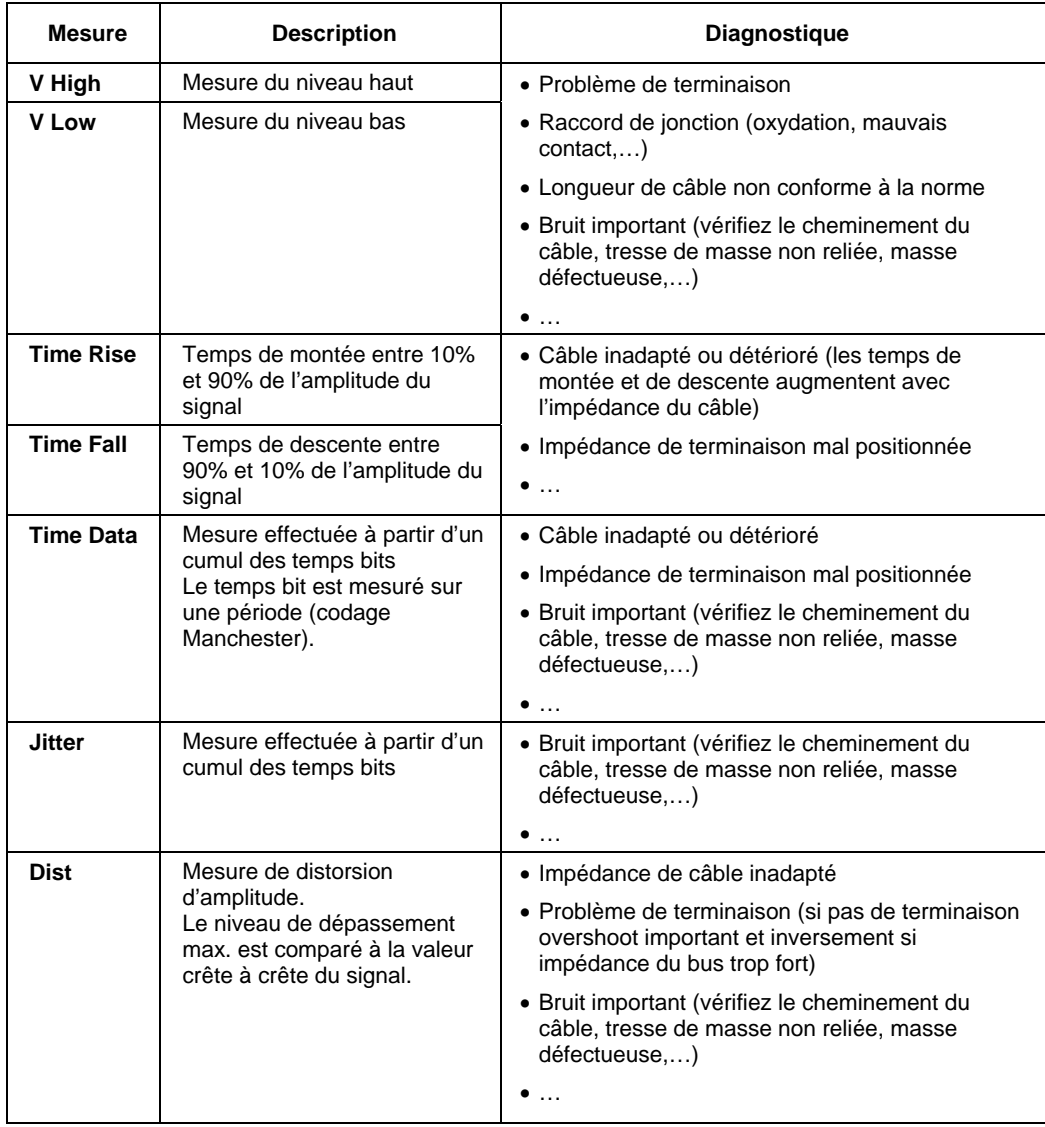

### **Bus « Ethernet 10Base-T »**

#### **Présentation**

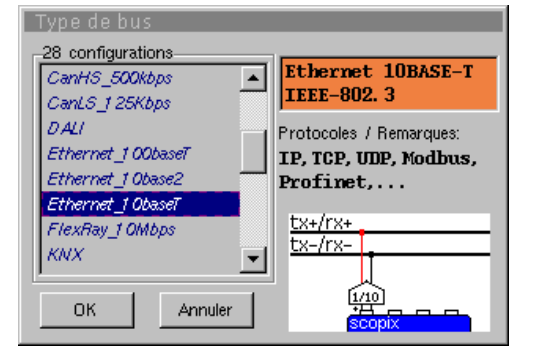

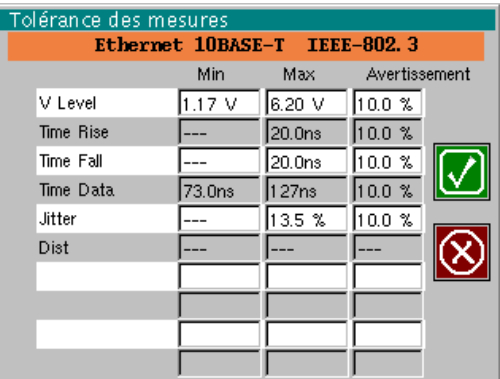

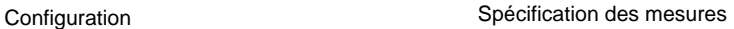

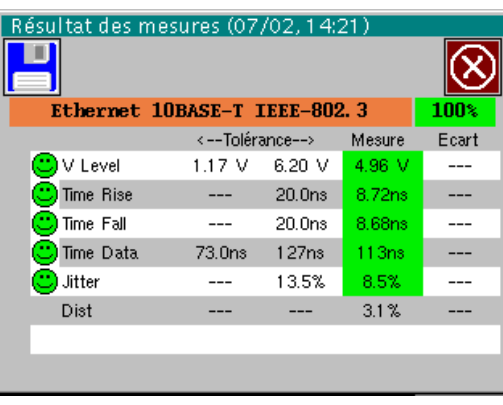

Résultat de l'analyse

#### **Mise en œuvre**

- 
- *Matériels*  une sonde HX0130 ou HX0030
	- une carte de connexion HX0190 RJ45 (optionnelle)

#### *Fichiers de configuration*

- « Ethernet\_10baseT » pour une vitesse 10 Mbds
- \* *Les paramètres des fichiers de configuration sont conformes à la norme IEEE-802.3, côté récepteur.*

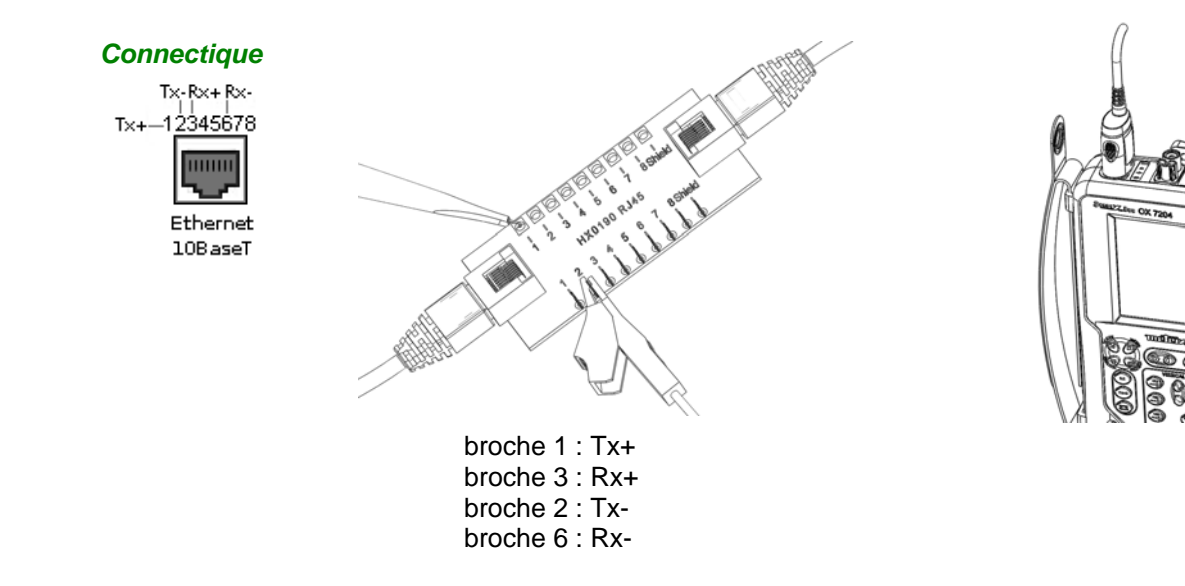

### **Bus « Ethernet 10Base-T » (suite)**

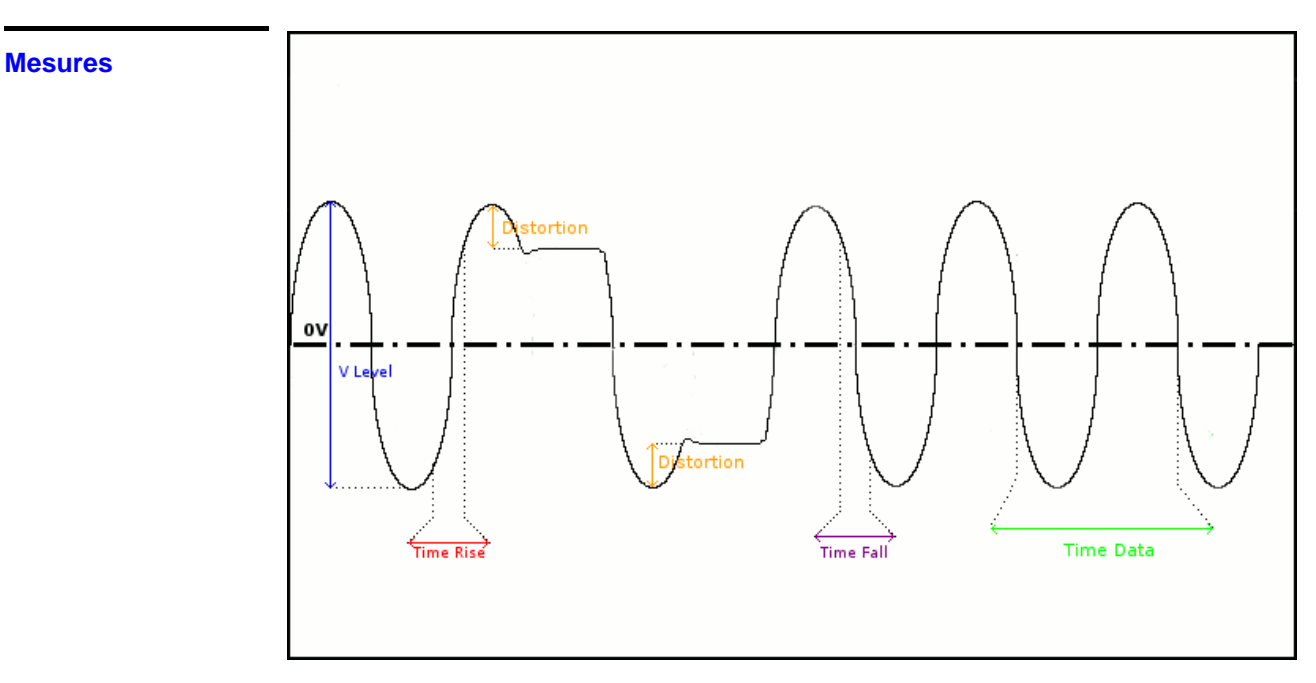

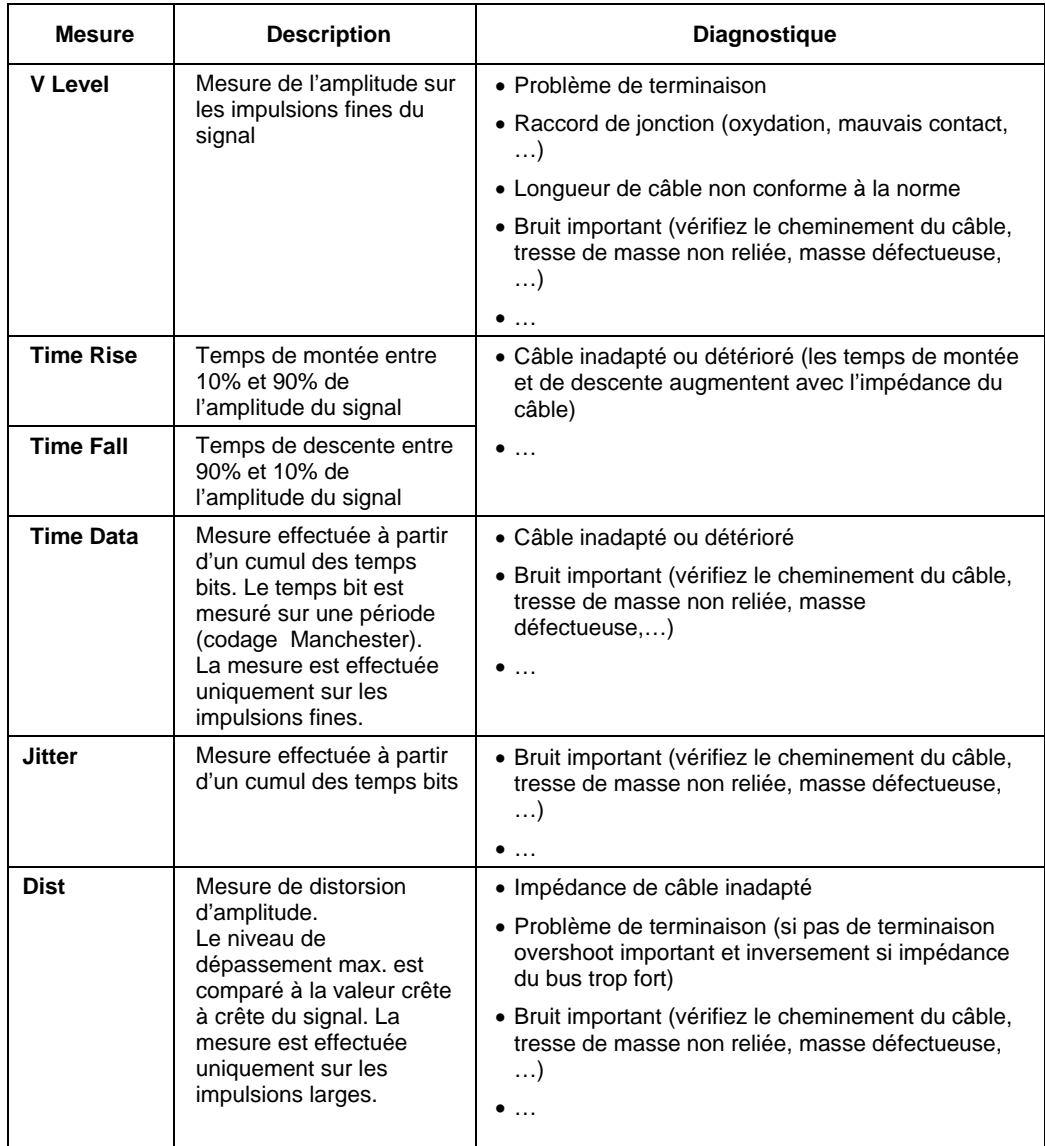

### **Bus « FlexRay »**

#### **Présentation**

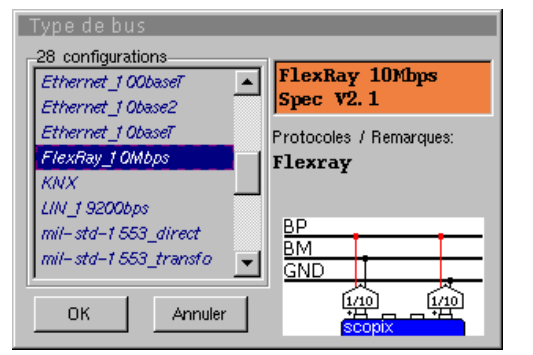

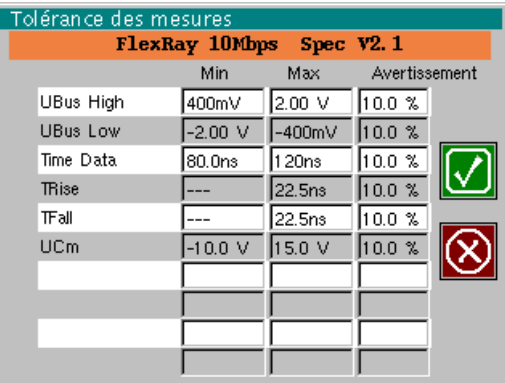

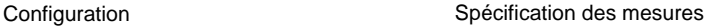

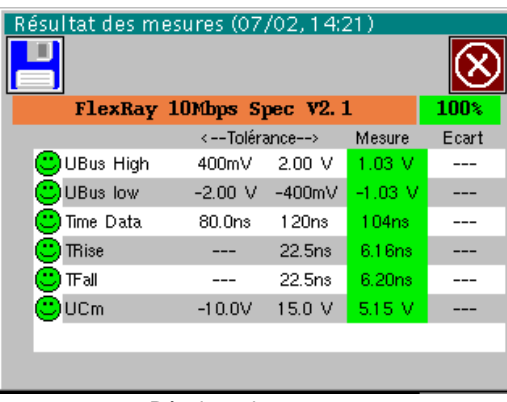

Résultats des mesures

#### **Mise en œuvre**

- *Matériels*  deux sondes HX0130 ou HX0030
	- une carte de connexion HX0190 SUBD9 (optionnelle)

• « FlexRay\_10Mbps » pour un FlexRay de vitesse 10 Mbds

#### *Fichiers de configuration*

- \* *Les paramètres des fichiers de configuration sont conformes à la Spec V2.1.*
- \* *Pour analyser le bus Flexray à d'autres vitesses, vous devez créer un nouveau fichier de configuration « .BUS » à l'aide du logiciel PC SxBus.*

#### *Connectique*

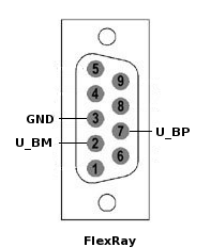

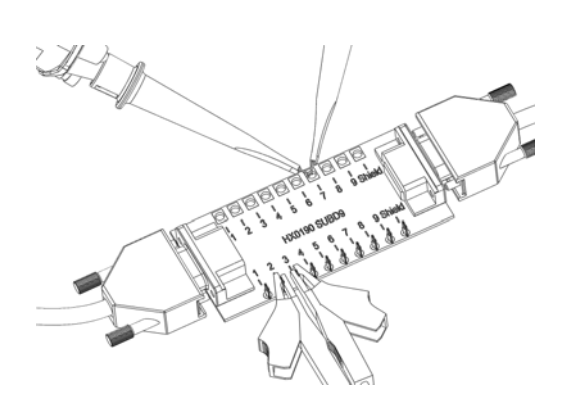

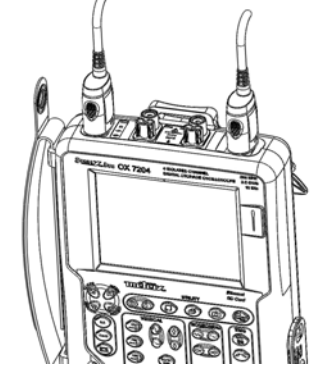

 broche 7 : U\_BP broche 2 : U\_BM broche 3 : GND

### **Bus « FlexRay » (suite)**

#### **Mesures**

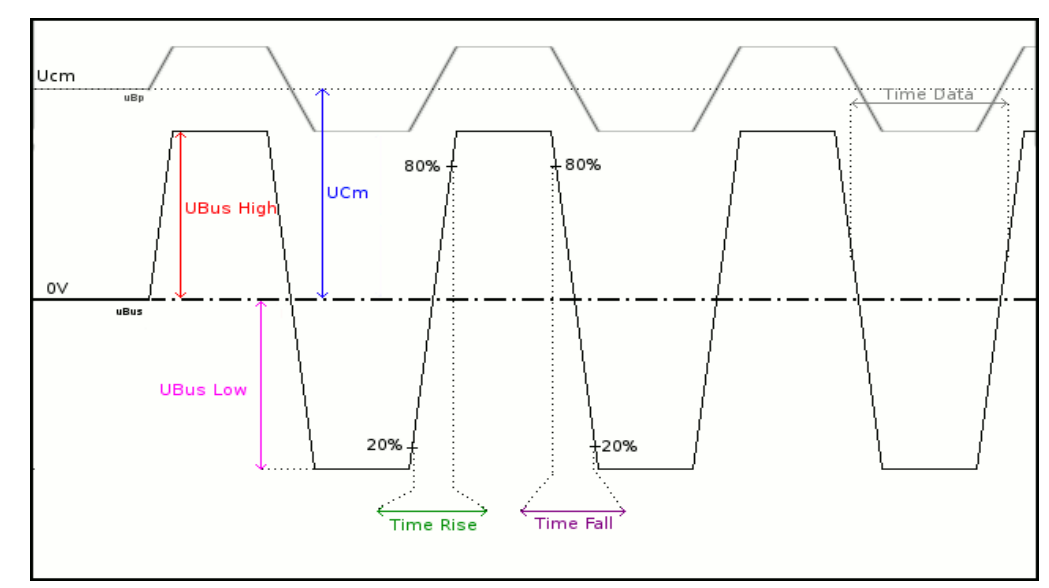

**UBus = U\_BP – U\_BM** 

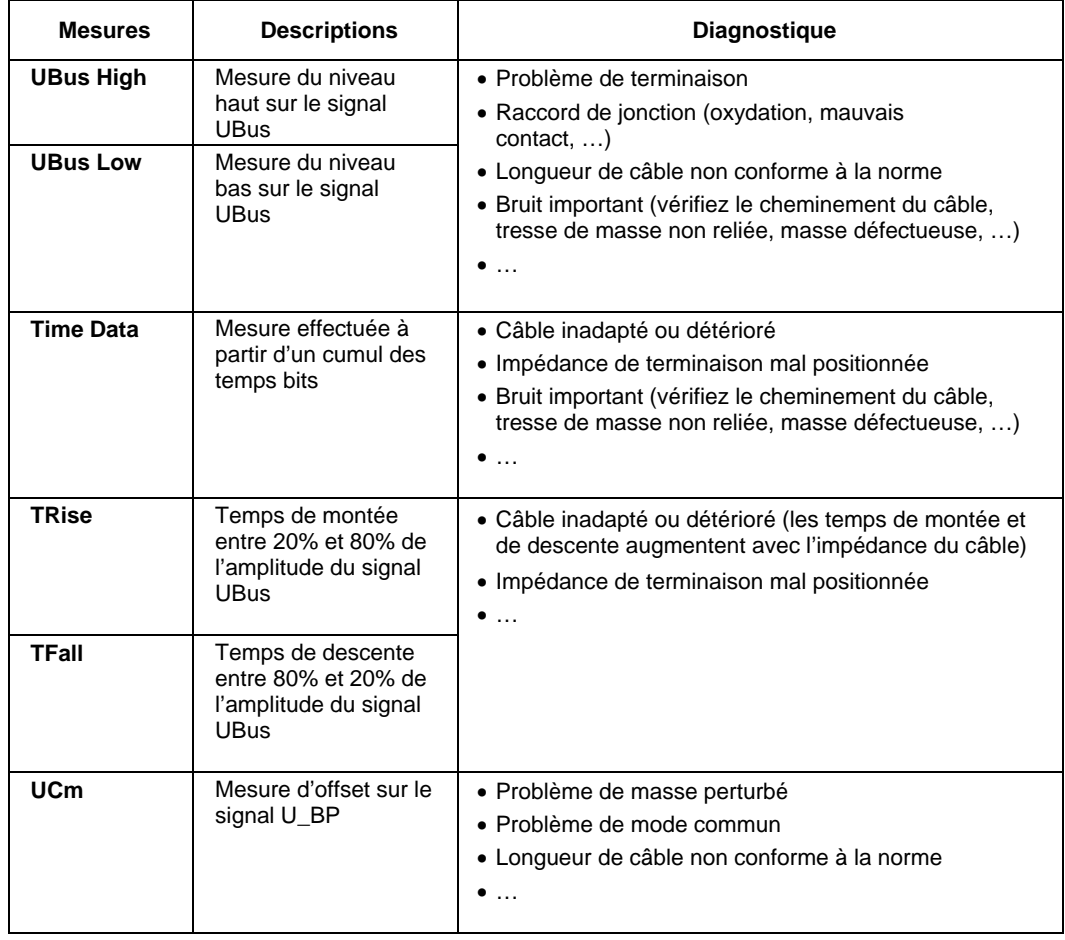

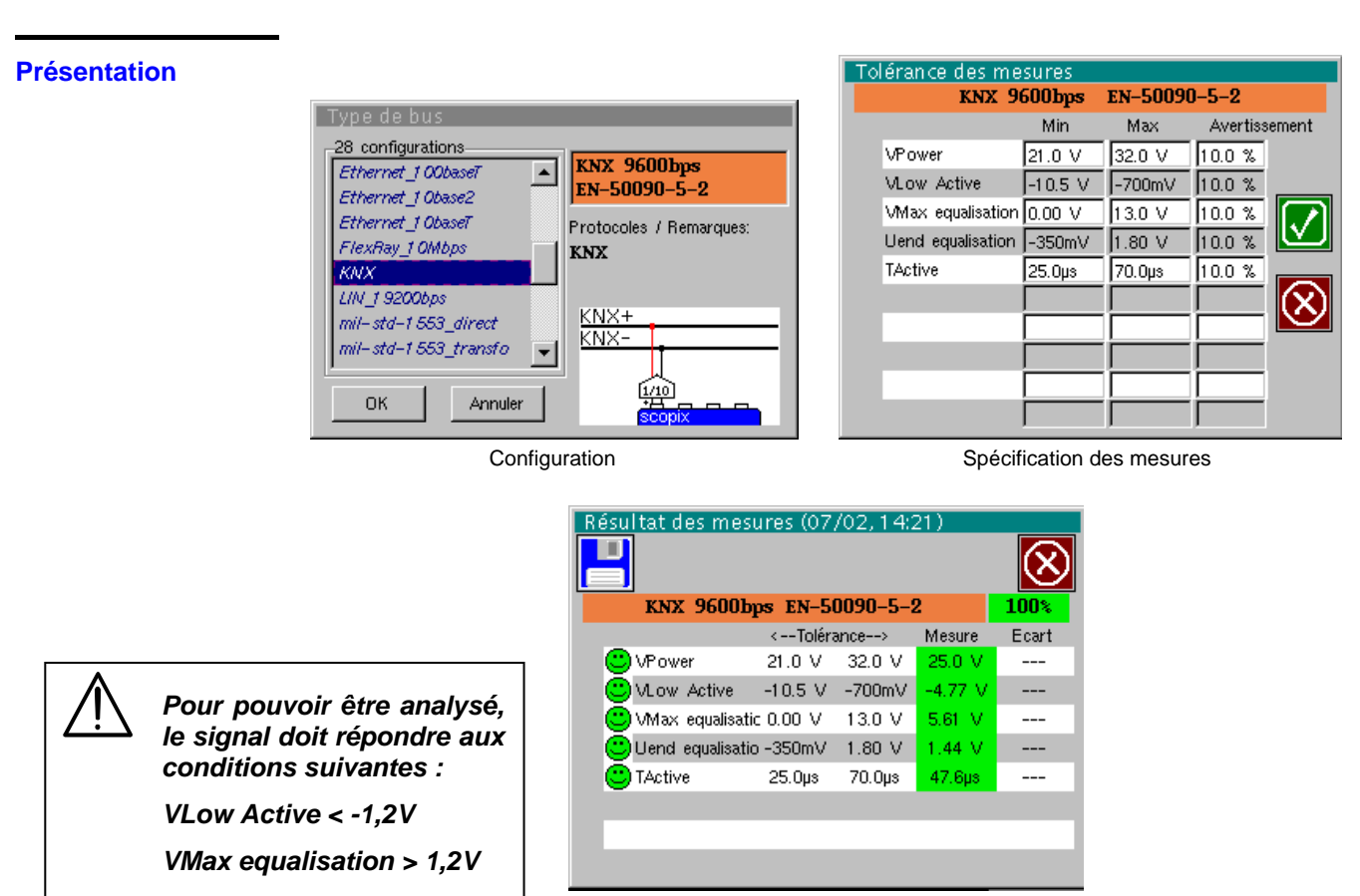

Résultat de l'analyse

#### **Mise en œuvre**

**Bus « KNX »** 

- *Matériels*  une sonde HX0130 ou HX0030
	- une carte de connexion HX0191 générique (optionnelle)

*Fichiers de configuration* 

- « KNX » pour analyser un bus KNX, vitesse 9600 bds
- \* *Les paramètres des fichiers de configuration sont conformes à la norme EN 50090-5-2, côté récepteur.*

*Connectique* 

ANDROID

 broche 6 : KNX+ broche 5 : KNX-

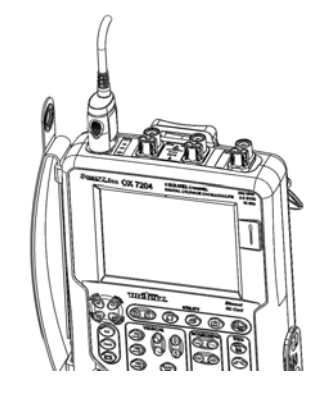

### **Bus « KNX » (suite)**

#### **Mesures**

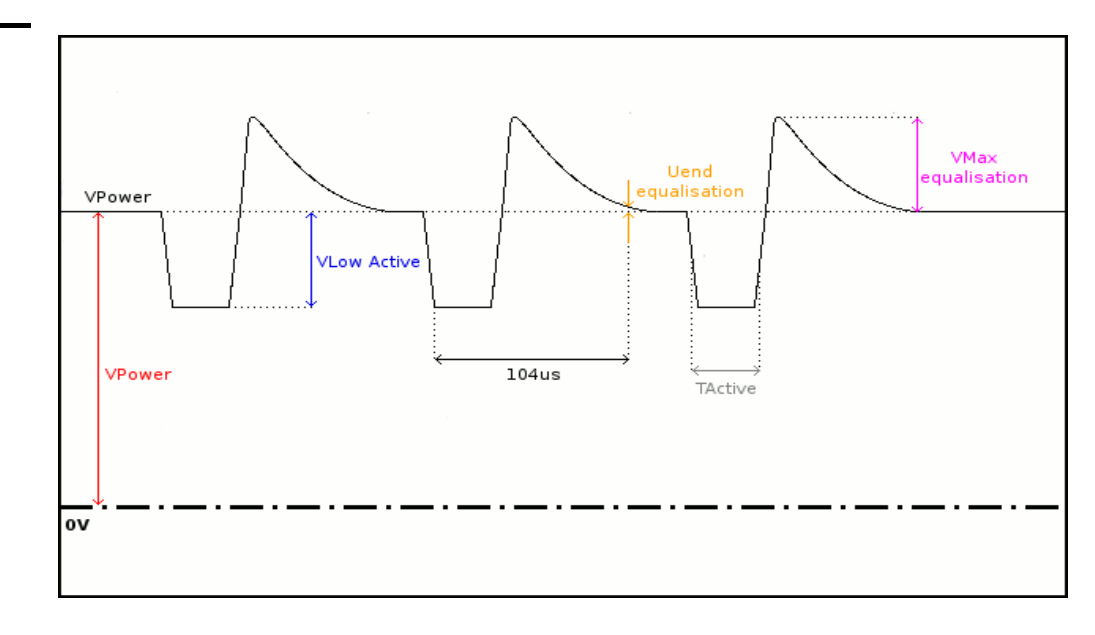

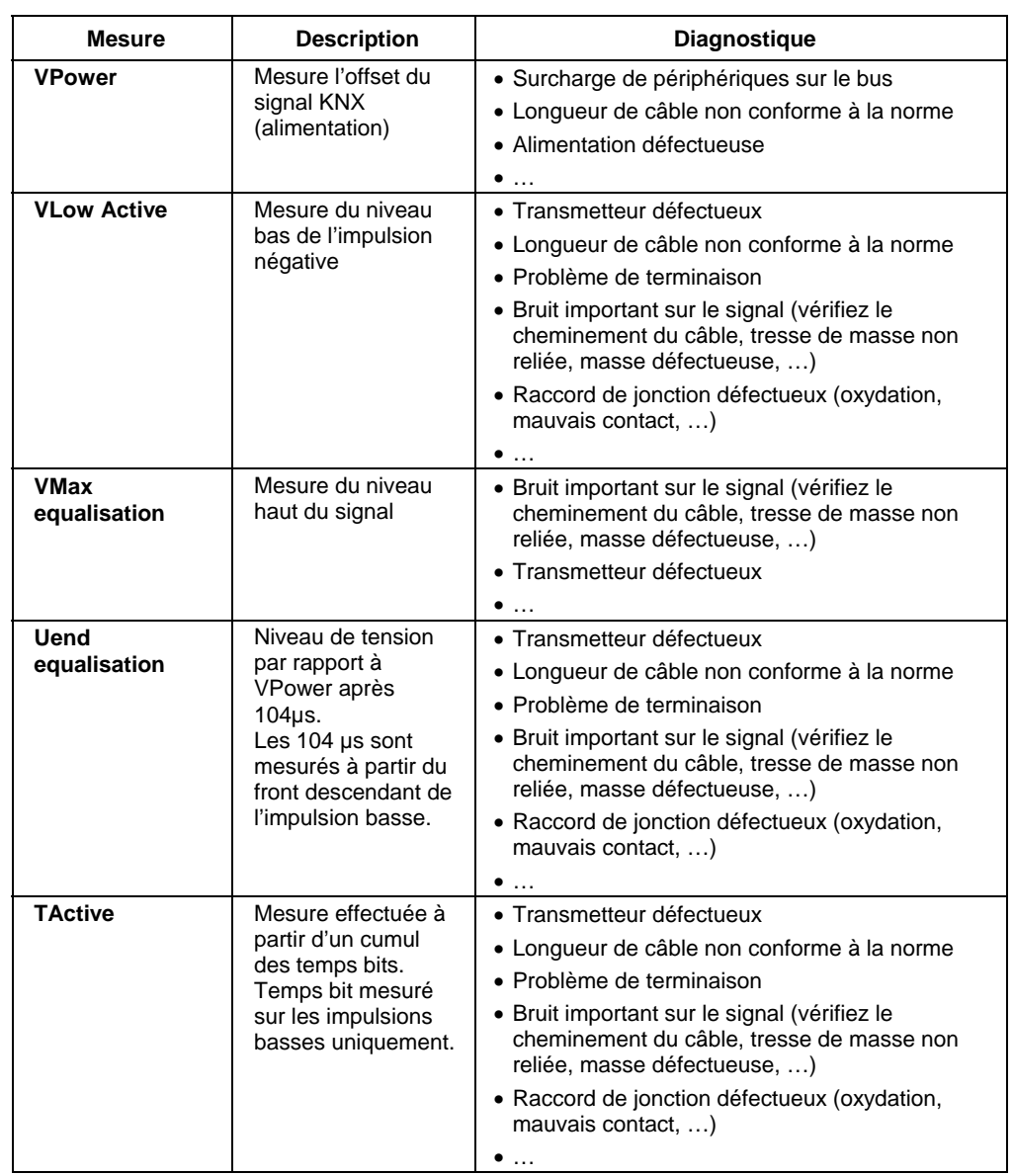

### **Bus « LIN »**

#### **Présentation**

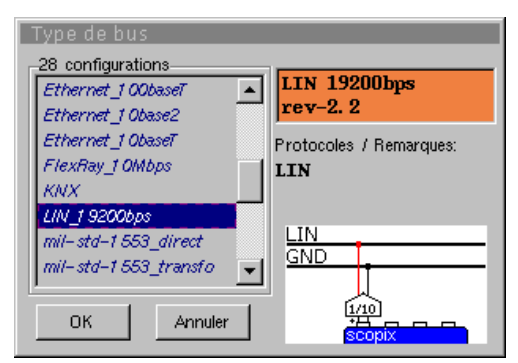

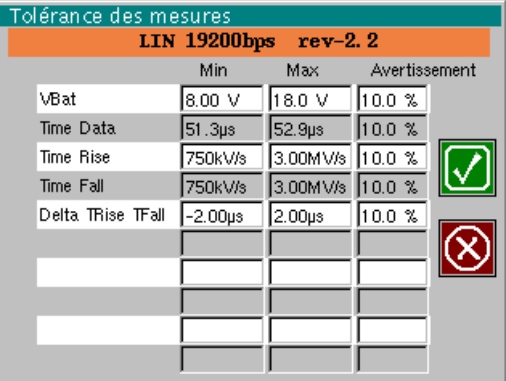

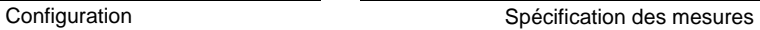

 $\overline{\phantom{a}}$ 

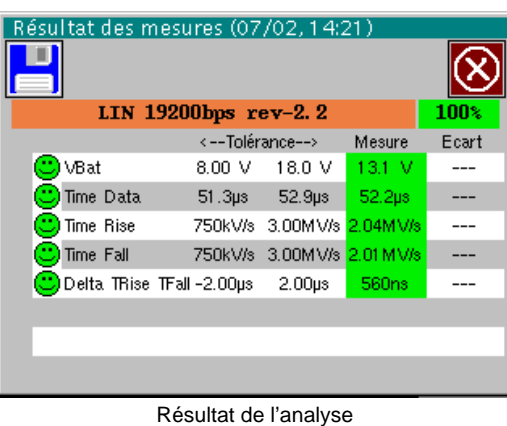

**Mise en œuvre** 

- 
- *Matériels*  une sonde HX0130 ou HX0030
	- une carte de connexion HX0190 SUBD9 (optionnelle)

*Fichiers de configuration* 

- « LIN\_19200bps » pour un bus LIN de vitesse 19200 bds
- \* *Les paramètres des fichiers de configuration sont conformes à rev-2.2.*
- \* *Pour analyser le bus LIN à d'autres vitesses, vous devez créer un nouveau fichier de configuration « .BUS » à l'aide du logiciel PC SxBus.*

#### *Connectique*

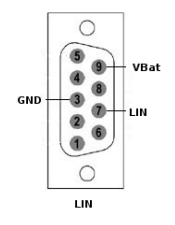

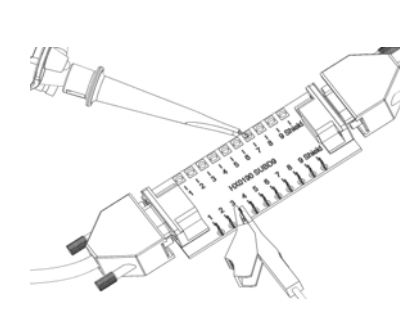

 broche 7 : LIN broche 5 : GND

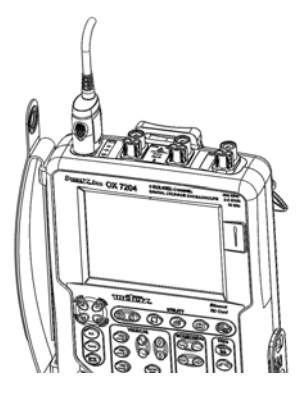

### **Bus « LIN » (suite)**

#### **Mesures**

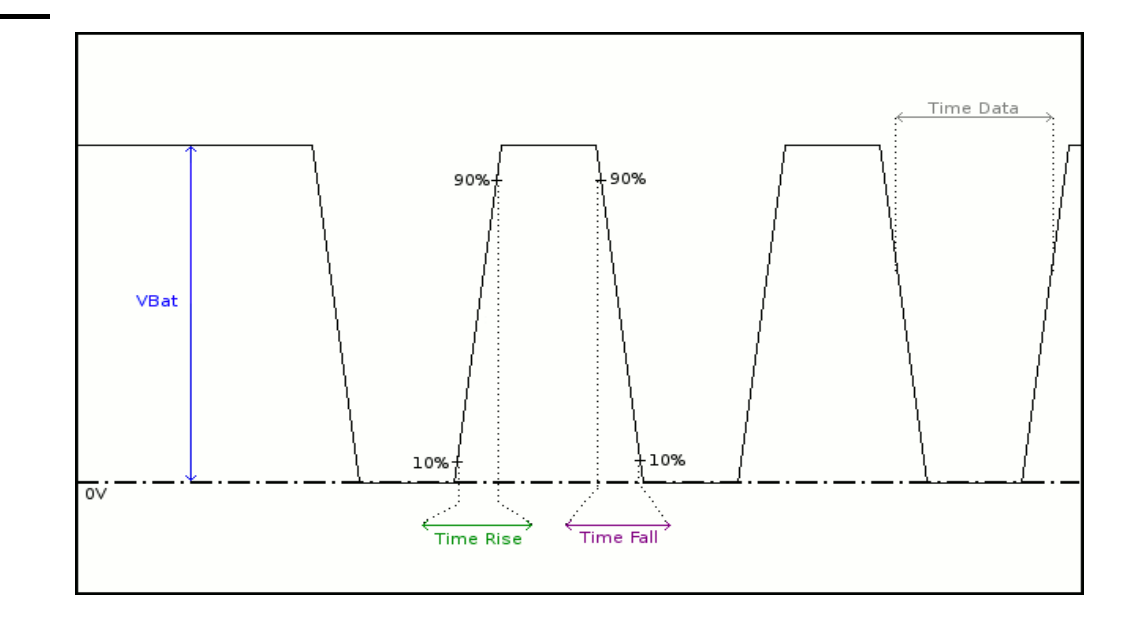

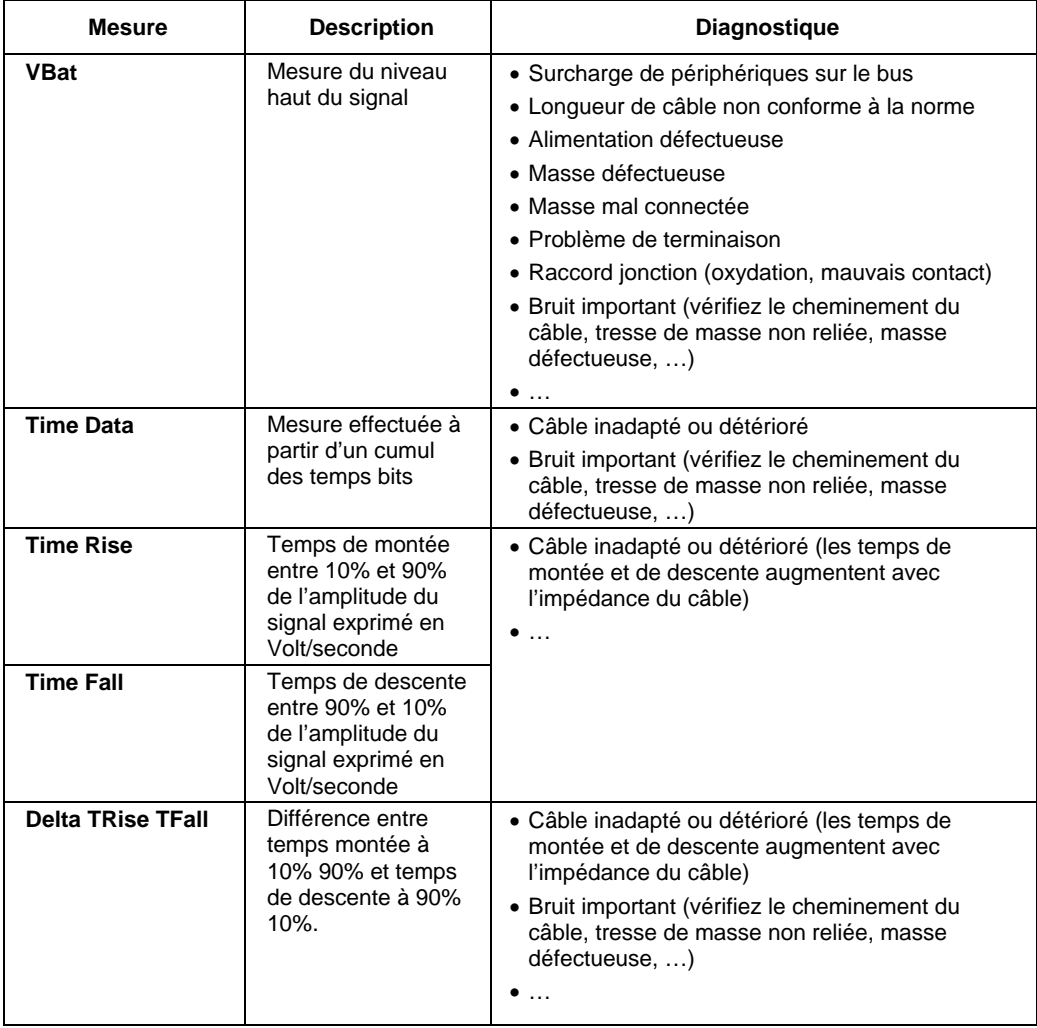

### **Bus « MIL-STD-1553 »**

#### **Présentation**

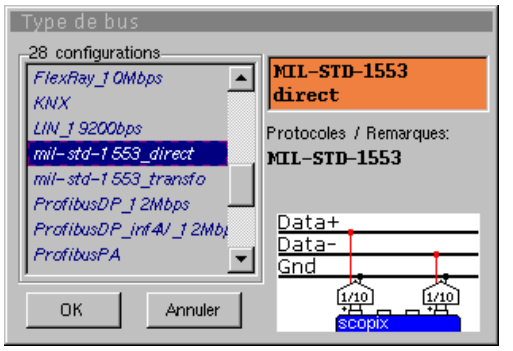

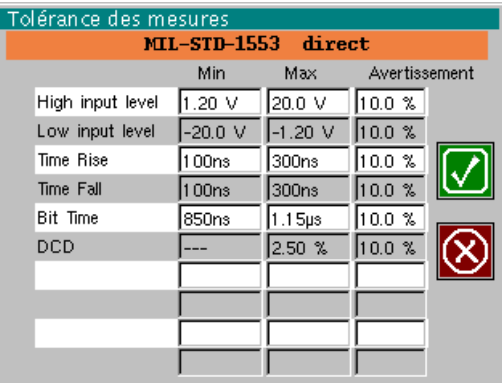

Configuration

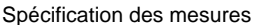

| Résultat des mesures (07/02, 14:21)                          |                                            |                 |                    |                    |       |
|--------------------------------------------------------------|--------------------------------------------|-----------------|--------------------|--------------------|-------|
|                                                              |                                            |                 |                    |                    |       |
|                                                              |                                            | 100%            |                    |                    |       |
|                                                              |                                            | <--Tolérance--> |                    | Mesure             | Ecart |
|                                                              | High input level 1.20 V                    |                 | 20.0 V             | 9.46 V             |       |
|                                                              | $\bigcirc$ Low input level -20.0 V -1.20 V |                 |                    | $-9.65$ V          |       |
| <b>O</b> Time Rise                                           |                                            | 100ns           | 300ns              | 1 23ns             |       |
| $\left(\bigcup\limits_{i=1}^{\infty}\text{Time Fall}\right)$ |                                            | 100ns           | 300 <sub>ns</sub>  | 132ns              |       |
| $\bigcirc$ Bit Time                                          |                                            | 850ns           | 1.15 <sub>µ3</sub> | 1.05 <sub>15</sub> |       |
| ©pcp                                                         |                                            |                 | 2.50%              | 2.20%              |       |
|                                                              |                                            |                 |                    |                    |       |
|                                                              |                                            |                 |                    |                    |       |
|                                                              |                                            |                 |                    |                    |       |

Résultat de l'analyse

#### **Mise en œuvre**

- *Matériels*  deux sondes HX0130 o HX0030
	- une carte de connexion HX0191 générique (optionnelle)
- *Fichiers de configuration*
- « mil-std-1553\_direct », « mil-std-1553\_transfo »
- \* *Les paramètres des fichiers de configuration sont conformes à la norme MIL-STD-1553, côté récepteur.*

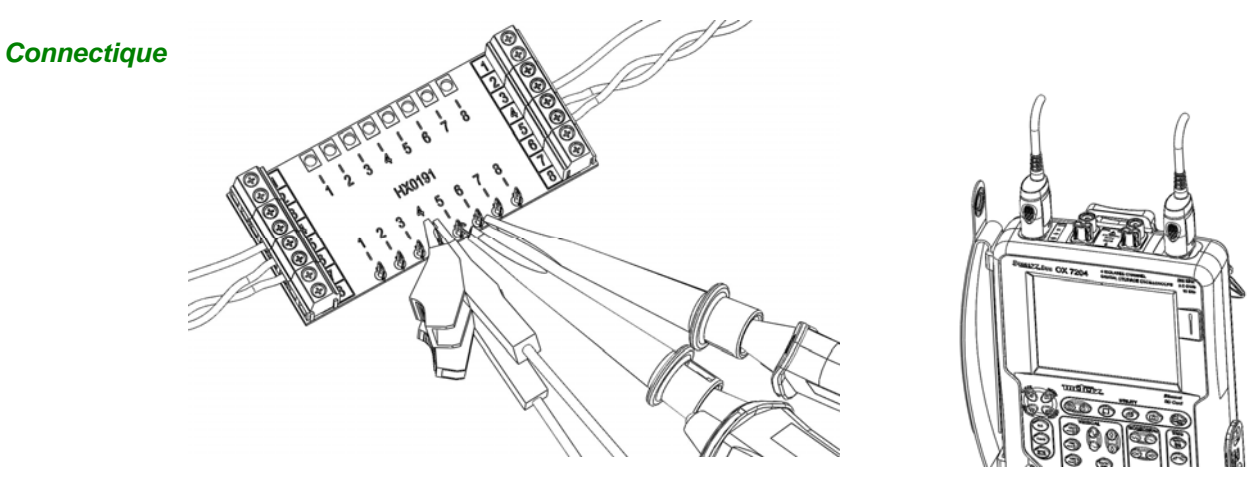

### **Bus « MIL-STD-1553 » (suite)**

#### **Mesures**

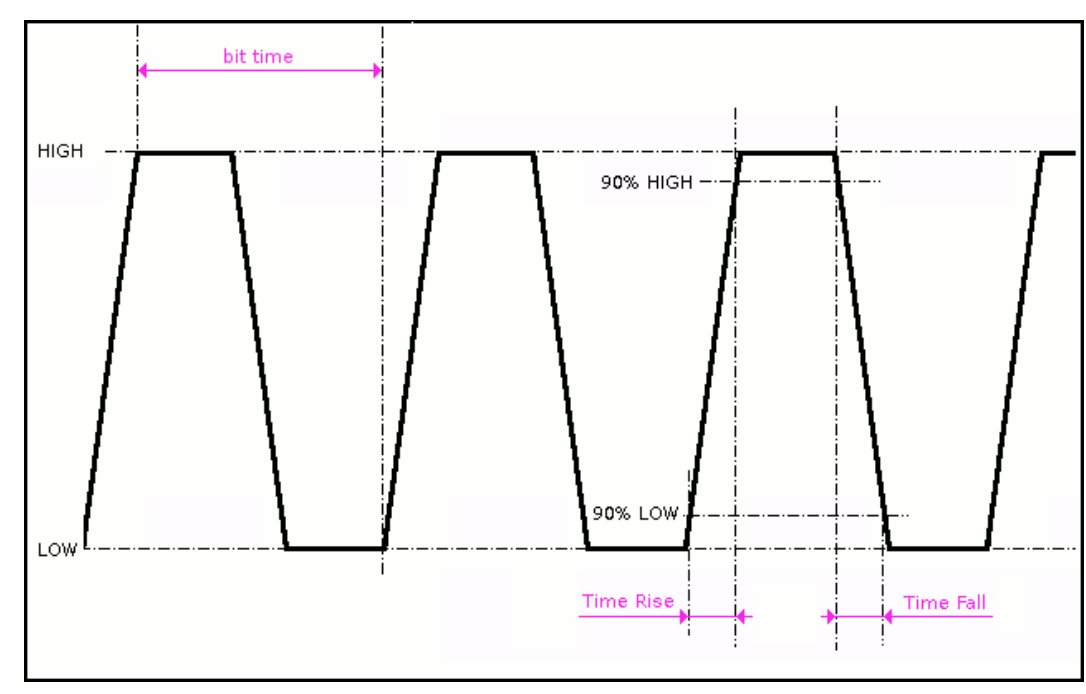

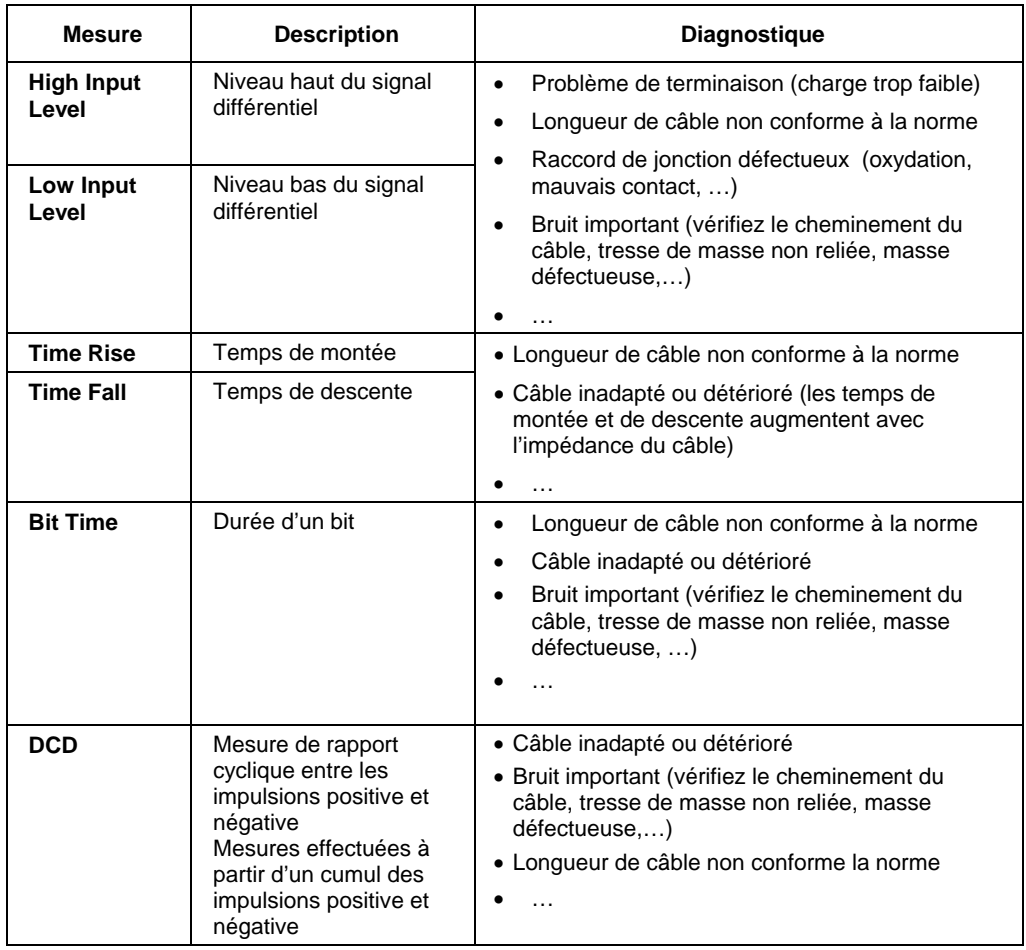

### **Bus « Profibus DP »**

#### Tolérance des mesures **Présentation**  ProfibusDP 12Mbps  $>4V$  ETA485 Max Avertissement Min 28 configurations VOffset  $-7.00V$ l12.0 V  $10.0 \frac{8}{5}$ ProfibusDP 12Mbps mil-std-1553\_direct  $\left| \bullet \right|$ V Level  $12.0 \text{ V}$ 400mV  $10.0 \times$  $4V$  EIA485 mil-std-1553\_transfo Time Data  $10.0 \times$ ProfibusDP\_1 2Mbps Protocoles / Remarques: Time Rise  $10.0 \times$ 25.0ns ProfibusDP\_inf4V\_12Mb<sub>1</sub> ProfibusDP Time Fall **ProfibusPA** 25.0ns  $10.0 \%$ ProfibusPA\_Noise Jitter  $5.00%$  $10.0 %$ L. Data+ RS232\_11 5200bps Dver+  $10.0 \, %$  $10.0 \times$ Data-RS232\_9600bps  $\blacktriangledown$ Over- $10.0 \, %$  $10.0 %$ lGnd ఱ ఱ **OK** Annuler  $\overline{\phantom{a}}$ Configuration Spécification des mesures Résultat des mesures (07/02, 14:21) D ProfibusDP 12Mbps >4V EIA485 100 <--Tolérance--> Ecart Mesure

*Pour pouvoir être analysée, l'amplitude du signal doit être supérieure à 700 mV.* 

 $\bigcirc$  Jitter 0 Over+ Over-

**O** VOffset

V Level

 $\overline{\mathbf{C}}$  Time Rise

 $\overline{\mathbf{C}}$ ) Time, Fall

Time Data

10% 4.8% Résultat de l'analyse

 $-7.00 \text{ V}$  12.0 V

 $12.0 V<sub>1</sub>$ 

 $25.0<sub>ns</sub>$ 

25.0ns

 $5.00\%$ 

10%

400mV

 $\sim$ 

 $---$ 

4.90 V

519 V

88.4ns

8.82ns

8.82ns

 $3.2%$ 

4.8%

....

 $\sim$ 

 $\overline{a}$ 

 $\overline{\phantom{a}}$ 

**Mise en œuvre** 

- *Matériels*  une sonde HX0130 ou HX0030
	- optionnel : une carte de connexion HX0190 SUBD9 ou une carte HX0191 M12

*Fichiers de configuration* 

- « ProfibusDP\_12Mbps » pour un bus Profibus DP, vitesse 12 Mbds, amplitude > 4 V • « ProfibusDP\_inf4V\_12Mbps » pour Profibus DP, vitesse 12 Mbds, amplitude < 4 V
	- « RS485\_10Mbps » pour un bus RS485, vitesse 10 Mbds, amplitude > 4 V
- « RS485\_inf4V\_10Mbps » pour un bus RS485, vitesse 10 Mbds, amplitude < 4 V
- « RS485\_19200bps » pour un bus RS485, vitesse 19200 bds, amplitude > 4 V
- « RS485 inf4V 19200bps » pour un bus RS485, vitesse 19200 bds, amplitude  $<$  4 V
- \* *Les paramètres des fichiers de configuration sont conformes à la norme EIA-485. - Pour analyser le bus Profibus à d'autres vitesses, vous devez créer un nouveau*

*fichier de configuration « .BUS » à l'aide du logiciel PC SxBus.* 

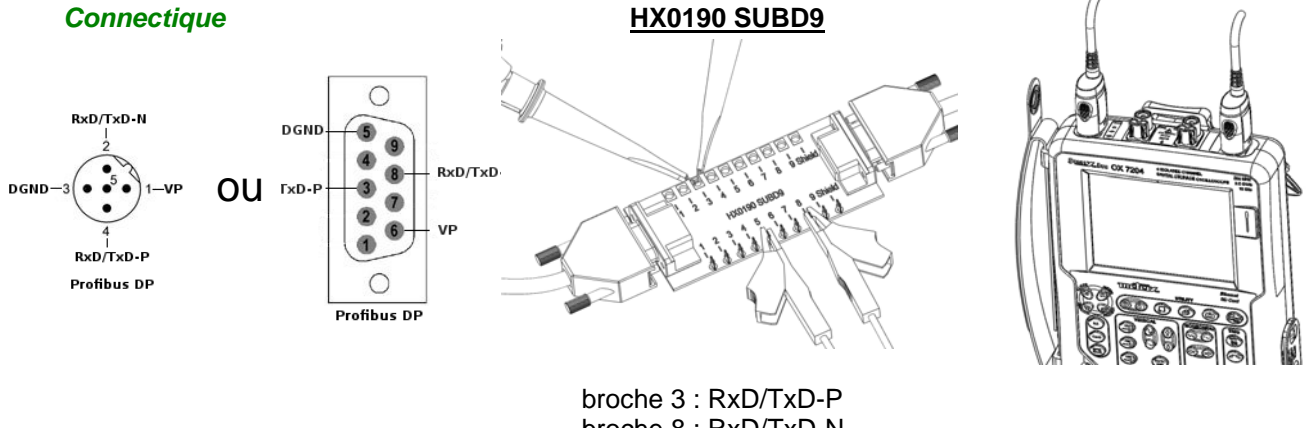

 broche 8 : RxD/TxD-N broche 5 : RxD/TxD-N

# **Bus « Profibus DP » (suite)**

#### **Mesures**

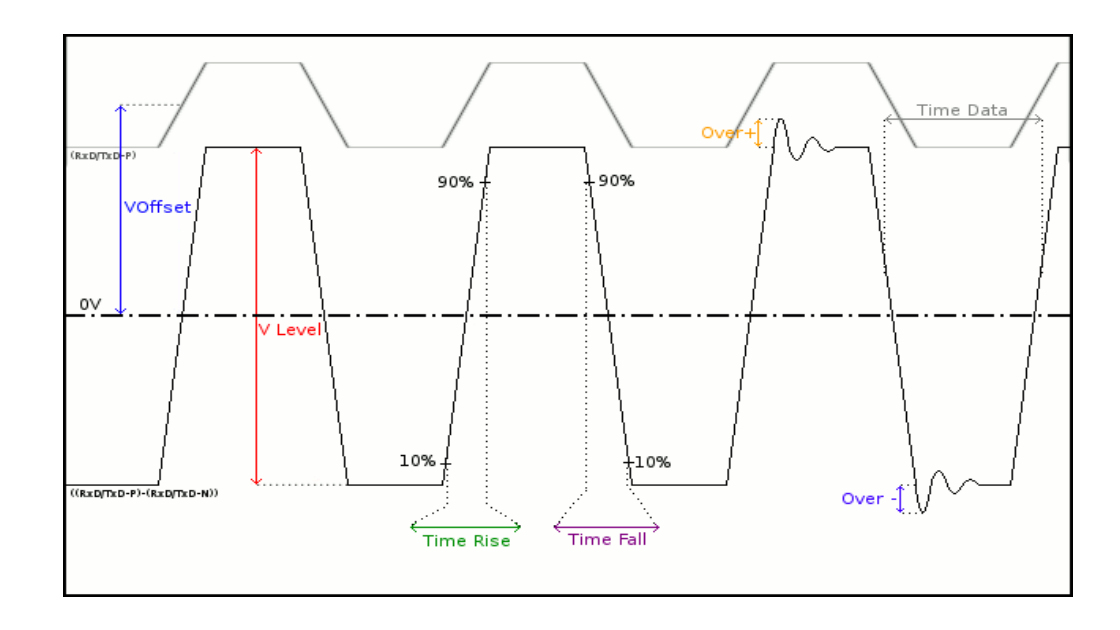

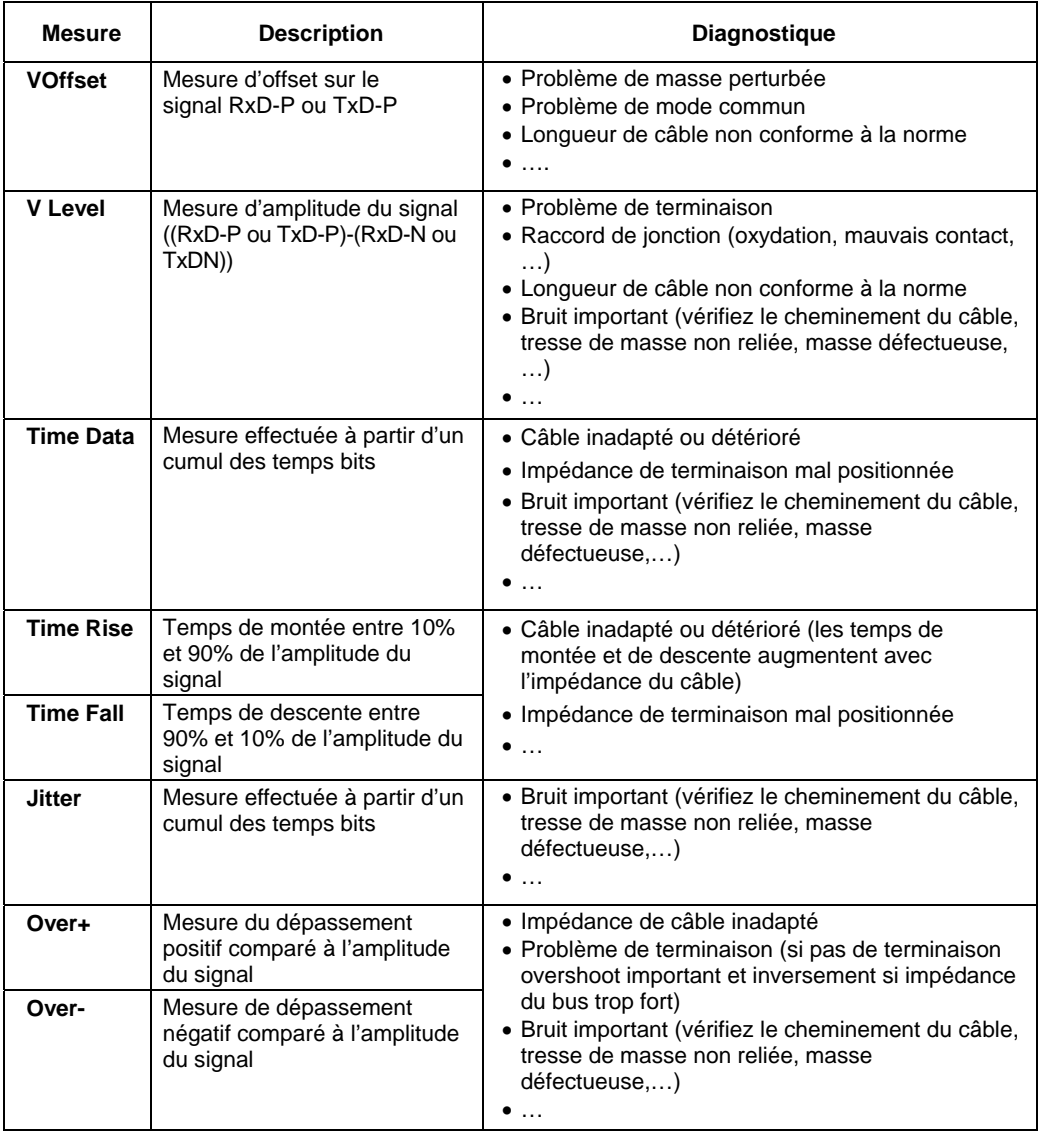

### **Bus « Profibus PA »**

#### **Présentation**

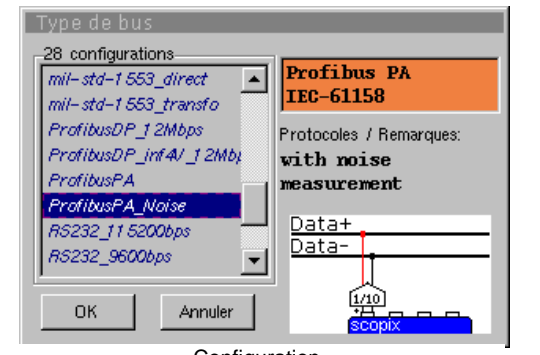

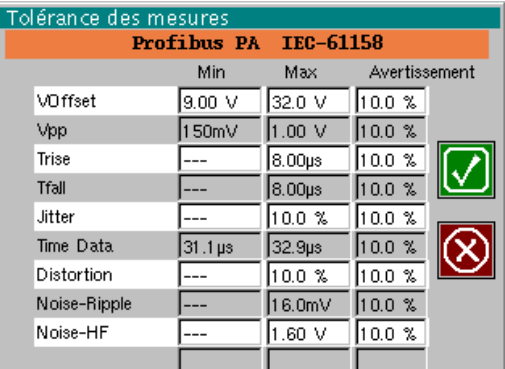

Configuration

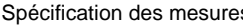

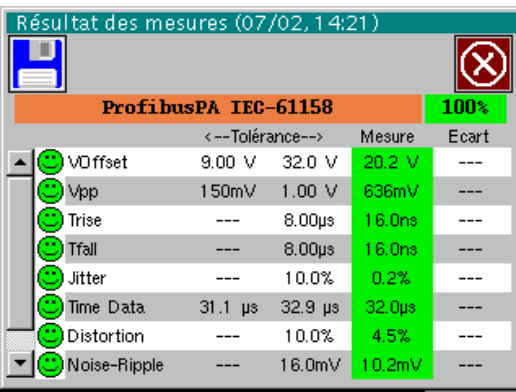

*Pour pouvoir être analysée, l'amplitude du signal doit être supérieure à 300 mV.* 

Résultat de l'analyse

#### **Mise en œuvre**

- *Matériels*  une sonde HX0130 ou HX0030
	- une carte de connexion HX0191 M12 (optionnelle)

#### *Fichiers de configuration*

- « ProfibusPA\_Noise » pour Profibus PA, vitesse 31250 bds avec mesure de bruit • « Profibus PA » pour Profibus PA, vitesse 31250 bds sans mesure de bruit
- \* *Les paramètres des fichiers de configuration sont conformes à la norme IEC 61158.*
- \* *Pour analyser le bus Profibus à d'autres vitesses, vous devez créer un nouveau fichier de configuration « .BUS » à l'aide du logiciel PC SxBus.*

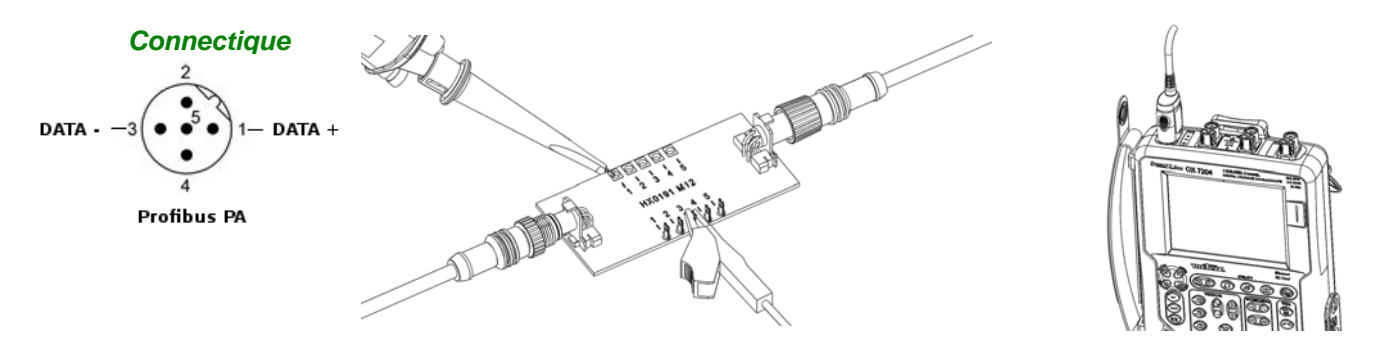

 broche 1 : DATA+ broche 3 : DATA-

# **Bus « Profibus PA » (suite)**

#### **Mesures**

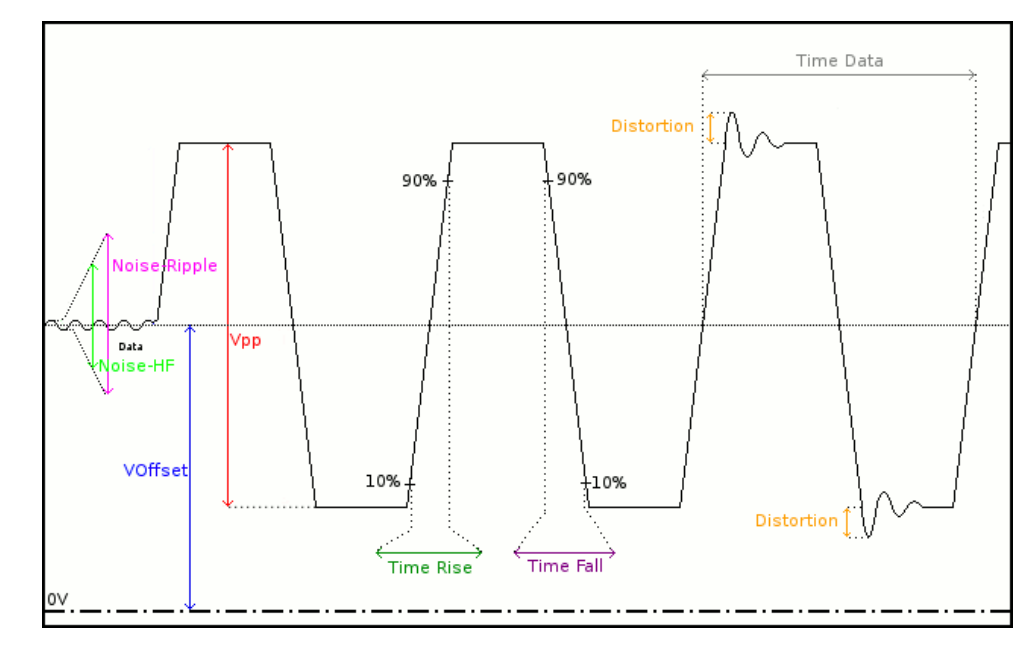

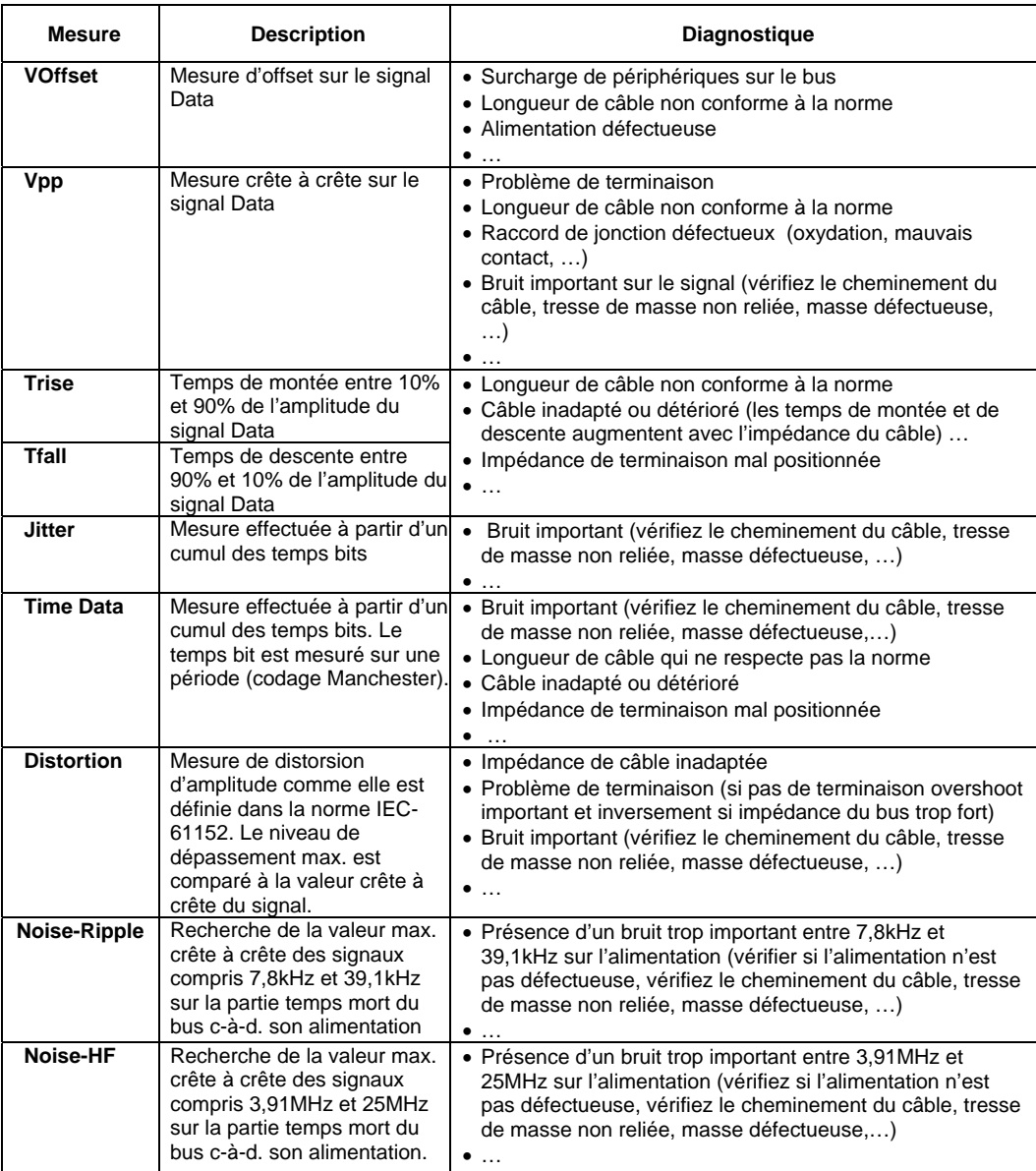

### **Bus « RS232 »**

#### **Présentation**

![](_page_29_Figure_3.jpeg)

![](_page_29_Picture_151.jpeg)

Configuration

![](_page_29_Picture_152.jpeg)

![](_page_29_Picture_153.jpeg)

#### Résultat de l'analyse

#### **Mise en œuvre**

- *Matériels*  une sonde HX0130 ou HX0030
	- une carte de connexion HX0190 SUBD9 (optionnelle)

#### *Fichiers de configuration*

GND DTR

TxD

RxD

 $\overline{c}$ 

- « RS232\_9600bps » pour analyser un bus RS232 à 9600 bds
- « RS232\_115200bps » pour analyser un bus RS232 à 115200 bds
- \* *Les paramètres des fichiers de configuration sont conformes à la norme EIA-232, côté récepteur.* 
	- *Pour analyser le bus RS232 à d'autres vitesses, vous devez créer un nouveau fichier de configuration « .BUS » à l'aide du logiciel PC SxBus.*

![](_page_29_Picture_18.jpeg)

 broche 2 : Rx Data broche 3 : Tx Data broche 5 : masse Mesure entre 2 (ou 3) et 5

![](_page_29_Picture_20.jpeg)

# **Bus « RS232 » (suite)**

#### **Mesures**

![](_page_30_Figure_3.jpeg)

![](_page_30_Picture_197.jpeg)

### **Bus « RS485 »**

#### **Présentation**

![](_page_31_Picture_3.jpeg)

![](_page_31_Picture_153.jpeg)

Configuration

![](_page_31_Picture_154.jpeg)

![](_page_31_Picture_155.jpeg)

*Pour pouvoir être analysée, l'amplitude du signal doit être supérieure à 700 mV.* 

Résultats des mesures

#### **Mise en œuvre**

- *Matériels*  deux sondes HX0130 ou HX0030
	- une carte de connexion HX0190 SUBD9 (optionnelle)

# *Fichiers de*

- « RS485\_10Mbps » pour un bus RS485, vitesse 10 Mbds, amplitude > 4 V
- *configuration*
- 
- « RS485\_inf4V\_10Mbps » pour un bus RS485, vitesse 10 Mbds, amplitude < 4 V
	- « RS485\_19200bps » pour un bus RS485, vitesse 19200 bds, amplitude > 4 V
	- « RS485\_inf4V\_19200bps » pour un bus RS485, vitesse 19200 bds, amplitude < 4 V
	- \* *Les paramètres des fichiers de configuration sont conformes à la norme EIA-485, côté récepteur.*
	- \* *Pour analyser le bus RS485 à d'autres vitesses, vous devez créer un nouveau fichier de configuration « .BUS » à l'aide du logiciel PC SxBus.*

#### *Connectique*

![](_page_31_Figure_24.jpeg)

![](_page_31_Picture_25.jpeg)

 broche 7 : Tx+ broche 3 : Tx broche 5 : masse

![](_page_31_Picture_27.jpeg)

### **Bus « RS485 » (suite)**

#### **Mesures**

![](_page_32_Figure_3.jpeg)

![](_page_32_Picture_238.jpeg)